# Instruction

- Analysis of SPAC Method -

Feb. 10, 2019 IISEE, BRI, Japan

By T. Yokoi

### Acknowledgements:

The revision for the 2019 version was partly supported by Japan Science and Technology Agency (JST) and Japan International Cooperation Agency (JICA) under the "Science and Technology Research Partnership for Sustainable Development (SATREPS): Integrated Research on Great Earthquakes and Disaster Mitigation in Nepal Himalaya (FY2016-2020)".

## Procedures of analysis

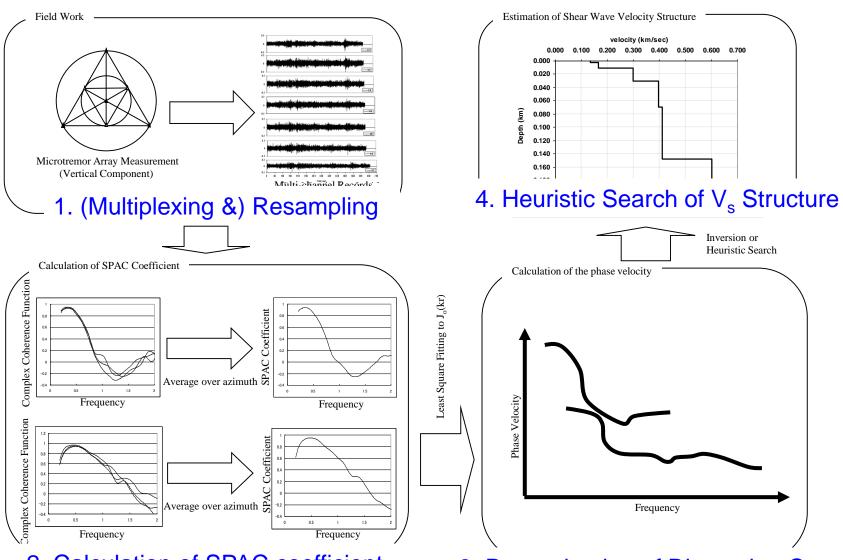

2. Calculation of SPAC coefficient

3. Determination of Dispersion Curye

Note: This version was developed on Linux: Ubuntu 18.04 LTS on VMWare Workstation Player 12.1.1 (build-3770994) on Windows10 Home 64bit (Build 14393) for 64bit PC, using gfortran compiler.

Operation on other OS may require additional revision or modification by users themselves.

Execution of commands is conducted as

```
./bin/executable_file_name.exe
or
sh shell_script_file_name.sh
```

If it is necessary to leave log file of execution

./bin/executable\_file\_name.exe 2>&1 | tee ./spacwkf/log/log\_file\_name.log or sh shell\_script\_file\_name.sh 2>&1 | tee ./spacwkf/data/log/log\_file\_name.log

#### ▶ in bin

#### ▶ iii doc

- ▶ 🚞 etc
- ▶ iii source
- **▼** iii spacwkf
  - **▼** ata
    - ▶ i cdm\_files
    - ▶ is\_files
    - ▶ i multiplexed\_files
    - resampled\_files
    - ▶ i results
    - ▶ **a** sg2\_files
  - ▶ iog
  - ▼ iii prm
    - ▶ i gnuplt\_script

## Folder Structure

Every necessary programs and files are stored under the folder "SPAC2019". The command operation must be conducted in the same folder, where shell script files are stored.

The source codes of the programs are stored in the subfolder "source", document files including this instruction manual in "doc", executable ones in "bin".

The subfolder of work space "spacwkf" contains the subfolder "prm" for parameter files that includes script files of GNUPLOT and the subfolder "data" for data files including graphic ones.

The compressed file "spacwkf.tar.gz" keeps subfolder structure of "spacwkf" and all parameter files in "spacwkf/prm".

# Note: GNUPLOT scripts files

Some files of GNUPLOT scripts are stored under the subfolder

"./spacwkf/prm/gnuplt\_scripts"

These can be loaded on GNUPLOT as load '????'
Some programs create the scripts of GNUPLOT that include the command

'set terminal x11',

This works on the GNUPLOT on Ubuntu and may be that on Windows.

If any problem on Windows, it is worth to try to replace it with

'set terminal wxt'

## Note: Executable files

The folder "SPAC2019" includes several executable files. Their source code files are stored in the subfolder "./source". Then, the following command is required to re-compile them if necessary. In the folder SPAC2019, type in the following command.

gfortran ./source/???.for -o ./bin/???.exe

In case of problems caused by the incompatibility between Fortran77 and Fortran95,

gfortran -ff2c ./source/???.for -o ./bin/???.exe

Executable files are stored in the subfolder "SPAC2019/bin".

# Note: Shell script files

The folder "SPAC2019" includes several shell script files.

They are composed of few executing commands to reduce the typing tasks in data processing.

The following command can execute the shell script files.

sh shell\_script\_file\_name.sh

As the contents of the shell script files contained in this program package are simple, they can work as batch files. However, it is necessary to activate batch files using the following.

chmod u+x shell\_script\_file\_name.sh

For execution as a batch file, shell\_script\_file\_name.sh

# Note: Cleaning up the subfolders

Use

```
sh clean_all.sh in the folder "SPAC2019" to delete all files of input data, interim outputs and results for a new processing task.
```

Use

```
sh clean_sg2.sh in the folder "SPAC2019" to delete all input files of sg2 format under "./spacwkf/data/sg2_files".
```

Use

```
sh clean_ls.sh in the folder "SPAC2019" to delete all input files of win format under "./spacwkf/data/ls_files", but subfolder structure is kept.
```

## Note: Format of Data Files

- Basically, users themselves are responsible to convert the format of the input data files to one of those acceptable formats by this program package.
- The acceptable format is "\*.cdm" described in the section "1. Resampling".
- The following two format converters are provided:
- sg2 (seg2 standard of IEEE)
  - →./spacwkf/multiplexed\_files/\*.dat
- Is (Win format of Hakusan-Kogyo)
  - →./spacwkf/cdm\_files/\*.cdm

## 0. Format conversion

## 0.1. seg2 standard format

```
Shell Script used:
```

sh seg2read.sh

Program and parameter file used:

seg2read.exe +./spacwkf/prm/seg2read.prm

seg2read.exe is prepared for the field data files of seg2 standard format.

### **Terminology**

### **Multiplexing:**

To sort the data individually stored in single channel files into a multi-channel file of the time-sequential format.

Here, *seg2* standard (multiplexed binary) format (IEEE) is explained.

The expected input files of seg2 format are, for example, those obtained in the field using multi-channel data logger designed for the exploration geophysics.

### seg2read.exe

- + Convert data format from seg2 standard format (binary & multichannel) in the sub-folder "spacwkf/data/sg2\_files" to cdm format (ascii text, multi-channel),
- + Channel pivoting and extraction
- + Store the output files into "spacwkf/data/multiplexed\_files"

First: Copy all the seg2 format files to be converted into the subfolder "spacwkf/data/sg2\_files".

Example:

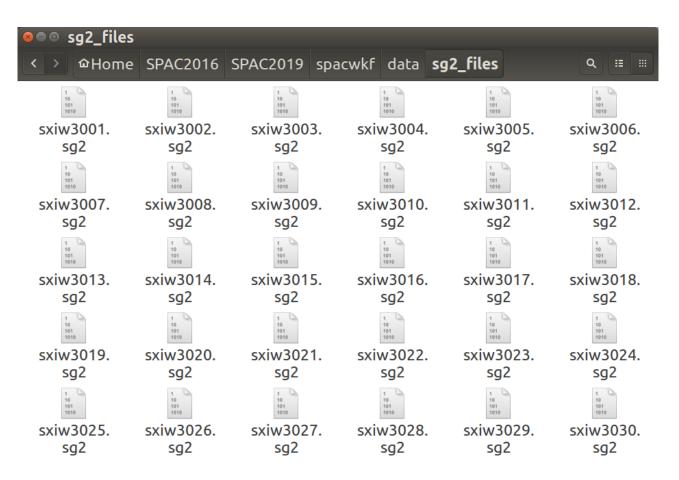

```
#! /bin/sh -x
cd spacwkf/data/sg2_files
ls *.sg2 > sg2file.lst
cd ../../.
./bin/seg2read.exe | tee spacwkf/log/seg2read.log
cd spacwkf/data/multiplexed_files
ls *.dat > mltfile.lst
cd ../../.
./bin/mk_title.exe
```

Shell script executes "Is \*.sg2 > sg2file.lst" in this sub-folder and existing sg2 files are listed in the newly created file "sg2file.lst".

All the files listed in it that have the extension specified in the 3rd line of the parameter file "seg2read.prm".

Finally, the first line of "seg2read.prm" is copied to "graph\_title.txt" in the subfolder "./spacwkf/prm".

### Example: seg2read.prm

All the files listed in "sg2file.lst" that have the extension specified in the 3rd line are converted to the output files that have the extension given in the 4th line. Edit the file "sg2file.lst" using "gedit" or other text editor if necessary.

### seg2read.prm

```
Iwaki City Hall, radius=25m, McSeis/SW, L22 X 7 points Dec.23 2012 :comment(a7
0.055 :(A12) scaling factor (for output files in mkine(1.e-3cm/s)/gal(1.e c
sg2 : extension of input seg2 format files(a3)
dat : extension of output ascii text files(a3)
0 3 0.1 1.0 1.5 :nfilter(=1:apply),nchara=3:bandpass),fl,fh,fs
pvlist 7 6 5 4 3 2 1
```

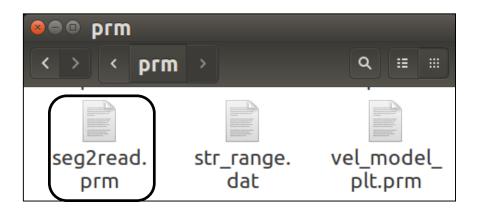

### Explanation: seg2read.prm

All the files listed in "sg2file.lst" that have the extension specified in the 3rd line are converted to the output files that have the extension given in the 4th line. Edit the file "sg2file.lst" using "gedit" or other text editor if necessary.

#### seg2read.prm

Examples of the 6th line of seg2read.prm

```
Use all channels without pivoting:
    normal : Channel Pivoting

Use all channels but reversed order:
    reverse : Channel Pivoting

Use the first 7 channels of the input files without changing order:
    pvlist 1 2 3 4 5 6 7 : Channel Pivoting

The same as above but 7th channel moved to the first:
    pvlist 7 1 2 3 4 5 6 : Channel Pivoting

Use only odd numbered channels among 24 without changing order:
    pvlist 1 3 5 7 9 11 13 15 17 19 21 23 : Channel Pivoting
```

Note: Be sure to put ' '(blank) before ':'(colon), otherwise the program can have an error in detecting the end of line.

#### Execution

```
File Edit View Search Terminal Help
yokoi@ubuntu:~/SPAC2016/SPAC2019$ sh seg2read.sh
./spacwkf/prm/seg2read.prm
   5.49999997E-02 mkine
./spacwkf/data/sg2 files/sg2file.lst
 sxiw3001.sg2
 sxiw3002.sg2
 sxiw3003.sq2
 sxiw3004.sq2
 sxiw3026.sq2
 sxiw3027.sg2
 sxiw3028.sg2
 sxiw3029.sg2
 sxiw3030.sg2
    30 files have been converted.
Normal End.
```

Input files are copied in './spacwkf/data/sg2\_files'.

Multiplexed outputs are stored &./spacwkf/data/multiplexed\_files".

Log file is stored in 'spacwkf/log/seg2read.log'

The converted files are stored in "./spacwkf/data/multiplexed\_files"

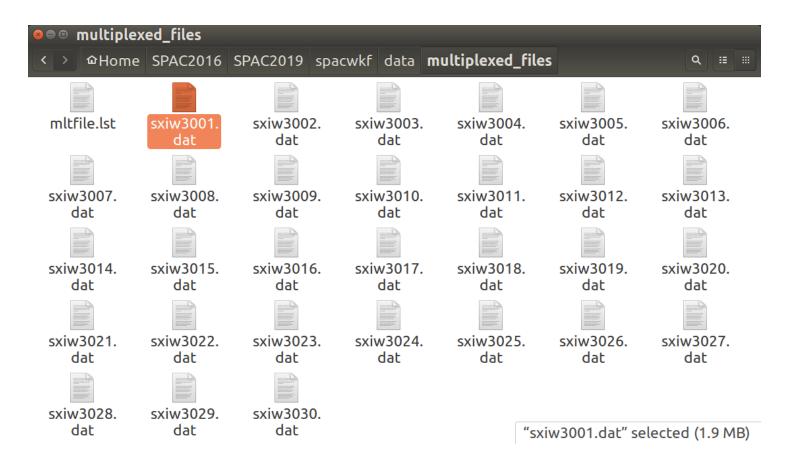

Note: The converted files are already multiplexed and stored in the subfolder "./spacwkf/data/multiplexed\_files" with the extension ".dat". For these files, the next step is resampling.

## Format of output files

## in ./spacwkf/data/multiplexed \_files:

Users who use single channel recorders or data loggers must multiplex the record files in the following format by themselves.

```
0.0020
               0.5500E-01
                            16384
                                   mkine
Iwaki City Hall, radius=25m, McSeis/SW, L22 X 7 points Dec.23 2012
   0.000000 -0.3943280E-05 0.9517429E-05 -0.2661598E-06 -0.7497172E-05
                                                                         0.34044
   0.002000 -0.4349669E-05 0.9327264E-05 0.5046593E-06 -0.8176097E-05
                                                                         0.35243
   0.004000 -0.4659054E-05 0.9203497E-05 0.5160243E-06 -0.8879738E-05
                                                                         0.35992
   0.006000 -0.4855397E-05 0.9563433E-05 -0.1432124E-06 -0.9843301E-05
                                                                         0.37105
   0.008000 -0.6745830E-05
                            0.1001426E-04 -0.5579629E-06 -0.1409490E-04
                                                                         0.37764
```

1st line: Number of channels, ∆t(sec), scale, number of samples,unit (mkine or gal)

2nd line: Comment (less than 50 characters)

3rd line: Time, 1st-ch sample, 2nd-ch sample, 3rd-ch sample, ....

```
In the next step (resamplec.for reads this file as follows)
read(1,*)nch00,dt00,scale00,ndata00,cunit
...
read(1,'(a50)')comment
...
read(1,*,end=10) xdum,(x(i,j),j=1,nch)
```

## Warning!

seg2read.exe can handle less than or equal to 25 channels and less than or equal to 500,000 samples in every channel. Exceedance may result in a significant error. It is recommendable to split the input data file if too long, for example, into several files of 1 hour or 30 minutes data.

### Ref:

500,000 samples correspond to 1.38 hours for 100 Hz sampling,
1.11 hours for 125 Hz sampling,
41.6 minutes for 200 Hz sampling,
33.3 minutes for 250 Hz sampling
16.6 minutes for 500 Hz sampling.

Output files in "./spacwkf/data/multiplexed \_files"

Jump to "1.2. Plot Waveform".

## 0. Format conversion

## 0.2. win format for LS8800

This is the example of individually recorded data using a tri-axial sensor and three channel data logger at each observation point.

Format conversion & Multiplexing must be done by the users prior to the analysis for the case of individual recording at each site.

Here win format is explained. The win format data files are created, e.g., LS8800 of Hakusan Kogyo.

The converted files must be written in a format that is readable in the next step: multiplexing.

As it is impossible to cover all existing formats in the world, it is strongly recommended for users to make their own program for format conversion.

Format conversion is conducted using *sh lstocdm2.sh* in the folder "SPAC2019".

Note: Usage of 4 seismographs in a site is assumed.

### Preparation:

1) Edit the parameter file "prm\_maker.prm"

```
Sitename_ : site name (a9)
3 3 : numbers of obs_ponts and channels
10 : duration of each connected file in min.(integer)
```

17091511.45 : first file name (yymmddhh.mm)

: number of output connected files (integer)

2) Copy the data files (binary) of LS8800 into the subfolders of "spacwkf/data/ls\_files" as follows:

- "no1" ← files from seismograph No.1
- "no2" ← files from seismograph No.2
- "no3" ← files from seismograph No.3
- "no4" ← files from seismograph No.4

### lstocdm2.sh #!/bin/sh ./bin/prm maker.exe | tee spacwkf/log/prm maker.log ./bin/lstocdm2.exe | tee spacwkf/log/lstocdm2.log cd ./spacwkf/data/cdm files rm \*.cdm cd ../../.. mv ./spacwkf/data/ls files/Combined Data/\*.cdm ./spacwkf/data/cdm files

#### Execution:

- ./bin/prm\_maker.exe
  - → "lstocdm2.prm" is created in "spacwkf/prm".
- ./bin/lstocdm2.exe
  - → All converted and separated files are stored in

"./spacwkf/data/ls\_files/Combined\_Data".

All converted and separated files are automatically stored in

"spacwkf/data/ls\_files/Combined\_Data".

Then, the subfolder "./spacwkf/data/cdm\_files" is cleaned.

Finally, by the command "mv" at the last line all of the cdm files are moved from "./spacwkf/data/ls\_files/Combined\_Data" to "./spacwkf/data/cdm\_files".

### Example:

#### prm\_maker.prm

```
prm_maker.prm (~/SPAC2016/SPAC2019/spacwkf/prm) - gedit

Open 

Testcase : site name (a9)
2 4 3 : numbers of obs_ponts and channels
3 30 : duration of each connected file in min.(integer)
417120516.45 : first file name (yymmddhh.mm)
5 4 : number of output connected files

Plain Text Tab Width: 8 

Ln 5, Col 4 INS
```

#### Istocdm2.prm: automatically created by Istocdm2.sh

```
stocdm2.prm (~/SPAC2016/SPAC2019/spacwkf/prm) - gedit
 Open + ■
                                                                                             Save
 1 4
                           : case numbers
                           : This blank line is necessary
 3 Testcase no1
                           : Data Folder Name(a12)
 4 794. \overline{7}92. 798.
                           : #1 T44002 Sensitivity (V/M/s)
 5 NS EW V
                           : channel labels
 60.15646E-06
                           : voltage per Least Significant Bit (V/LSB)
 7 V1 30
                           : (a2) channel identifier of name; duration(min); of output file
 8 3 1 2 1
                           : channel pivoting, channel selection (0=all, 1=1st channel only)
 9 17120516.45 4
                           : 1st File name(all), number of output files
                           : This blank line is necessary
11 Testcase no2
                           : Data Folder Name(a12)
12 798. \overline{7}98.
                           : #2 T44003 Sensitivity (V/M/s)
13 NS EW V
                           : channel labels
140.15646E-06
                           : voltage per Least Significant Bit (V/LSB)
                           : (a2) channel identifier of name; duration(min); of output file
15 V2
16 3 1 2 1
                           : channel pivoting, channel selection (0=all, 1=1st channel only)
17 17120516.45 4
                           : 1st File name(all), number of output files
18
                           : This blank line is necessary
19 Testcase no3
                           : Data Folder Name(a12)
                           : #3 T44004 Sensitivity (V/M/s)
20 796. 794. 798.
21 NS EW V
                           : channel labels
220.15646E-06
                           : voltage per Least Significant Bit (V/LSB)
                                                Plain Text - Tab Width: 8 -
                                                                            Ln 1, Col 1
```

```
gokoi@ubuntu: ~/SPAC2016/SPAC2019
File Edit View Search Terminal Help
yokoi@ubuntu:~/SPAC2016/SPAC2019$ sh lstocdm2.sh
 Parameter file: ./spacwkf/prm/lstocdm2.prm
Name of the site: Testcase
No. of station: no1
 Sensitivity(M/s):
                      794.000000
                                       792.000000
                                                        798.000000
Components: NSEWV
 voltage per Least Significant Bit 1.56460004E-07 (V/LSB)
                                   1.96065157E-05
   1.97052905E-05
                    1.97550507E-05
Output 1 channel V
Start from: 17120516.45 ,
                             30 file
Output file: ./spacwkf/data/ls files/Combined Data/V1051645.cdm
Input file: ./spacwkf/data/ls files/no1/17120516.45
Output file: ./spacwkf/data/ls files/Combined Data/V1051715.cdm
Input file: ./spacwkf/data/ls_files/no1/17120517.15
 Output file: ./spacwkf/data/ls_files/Combined_Data/V1051745.cdm
Input file: ./spacwkf/data/ls_files/no1/17120517.45
Output file: ./spacwkf/data/ls_files/Combined_Data/V1051815.cdm
Input file: ./spacwkf/data/ls_files/no4/17120517.15
Output file: ./spacwkf/data/ls files/Combined Data/V4051745.cdm
Input file: ./spacwkf/data/ls_files/no4/17120517.45
Output file: ./spacwkf/data/ls files/Combined Data/V4051815.cdm
Input file: ./spacwkf/data/ls_files/no4/17120518.15
yokoi@ubuntu:~/SPAC2016/SPAC2019S
```

```
🛛 🗎 yokoi@ubuntu: ~/CCA2017/CCA2017/lstocdm2
All zero for 0.5byte data 15 12 29 32 ch- 0
                                                   0.0
All zero for 0.5byte data 15 12 29 33 ch- 0
                                                   0.0
All zero for 0.5byte data 15 12 29 34 ch- 0
All zero for 0.5byte data 15 12 29 35 ch- 0
All zero for 0.5byte data 15 12 29 36 ch- 0
                                                   0.0
All zero for 0.5byte data 15 12 29 37 ch- 0
                                                   0.0
All zero for 0.5byte data 15 12 29 38 ch- 0
                                                   0.0
All zero for 0.5byte data 15 12 29 39 ch- 0
                                                   0.0
All zero for 0.5byte data 15 12 29 40 ch- 0
                                                   0.0
All zero for 0.5byte data 15 12 29 41 ch- 0
                                                   0.0
All zero for 0.5byte data 15 12 29 42 ch- 0
                                                   0.0
All zero for 0.5byte data 15 12 29 43 ch- 0
                                                   0.0
All zero for 0.5byte data 15 12 29 44 ch- 0
                                                   0.0
All zero for 0.5byte data 15 12 29 45 ch- 0
                                                   0.0
All zero for 0.5byte data 15 12 29 46 ch- 0
                                                   0.0
All zero for 0.5byte data 15 12 29 47 ch- 0
                                                   0.0
All zero for 0.5byte data 15 12 29 48 ch- 0
                                                   0.0
All zero for 0.5byte data 15 12 29 49 ch- 0
```

This error message means the clipping of data. Check the time and eliminate the corresponding part.

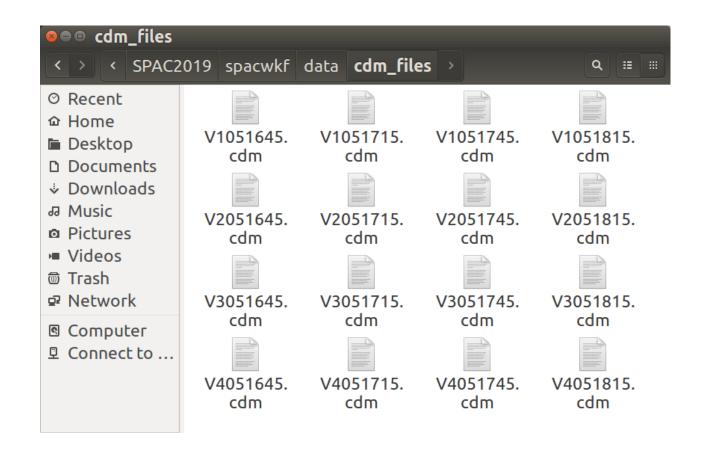

File name (E1151145.cdm) includes the following information:

1<sup>st</sup> letter: component

2<sup>nd</sup> letter: numbering of seismograph (=numbering of station)

3<sup>rd</sup> & 4<sup>th</sup>: Date in (i2)

5<sup>th</sup> & 6<sup>th</sup>: hour in (i2)

7<sup>th</sup> & 8<sup>th</sup>; minutes in (i2)

## Example of a converted file

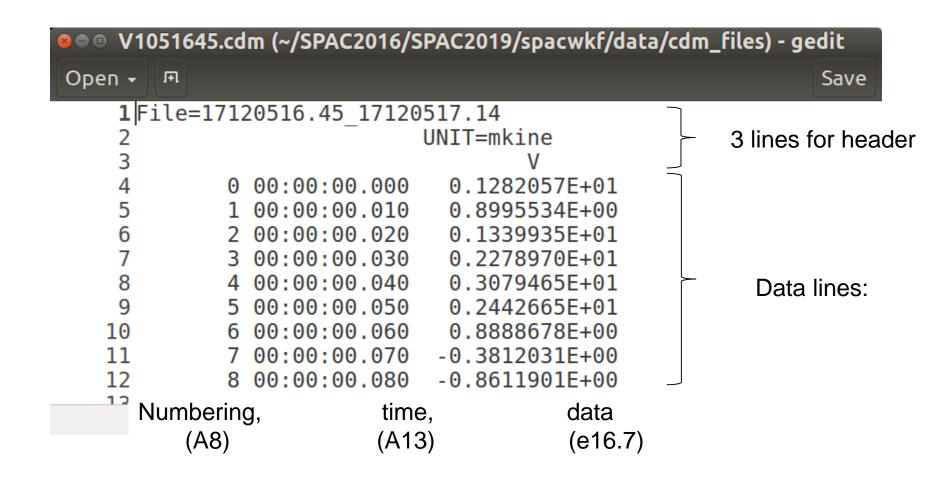

The created single channel file by this format conversion program will be read in the next step using "multipx6.exe" as follows.

```
"multipx6.for"
     character cline(3)*80,cdum*13,cdummy*8 ! Declare three
                                               ! character strings
      do i=1,3
        read(1,'(a80)')cline(i) ! Read 3 lines header
      enddo
      do i=1, nst0-1
       read(1,*)cdummy
                                   ! Skip first nst0 sec data
      enddo
      do i=1,ndur0
c read input data
        read(1,*,end=10)cdummy,cdum,xdum
        x(i,j)=xdum/scale
       enddo
   10 ndur0=i-1
                                    ! Adjust number of samples
```

## Preparation for Multiplexing

- In the next step, multipx6.sh is used with the parameter file "multipx6.prm".
- For automatic editing of multipx6.prm, multi\_pre.sh is prepared.
- Edit the following "multi\_pre.prm" in "spacwkf/prm" and run "sh multi\_pre.sh".

```
Open → IP

Save

1 TESTCASE

Dec/05/17:00-15H,2017 : comment(A50)

2 30 : duration of each connected file in min.(integer)

3 V1051645 : first file name (yymmddhh.mm)

4 cdm : extention (A3)

5 1 2 3 4 : station pivot

6 4 : number of output connected files(integer)
```

- 1st line: Comment but later used as the title of all graphs showing the results of analysis.
- 2<sup>nd</sup> line: Duration of connected files same as the 3<sup>rd</sup> line of "prm\_maker.prm".
- 3<sup>rd</sup> line: The eariest file name for the 1<sup>st</sup> position (A8)
- 4<sup>th</sup> line: Extension of the name of files in the folder "cdm\_files", i.e., cdm.
- 5<sup>th</sup> line: Station pivoting list.
- 6<sup>th</sup> line: Number of connected files same as the 5<sup>th</sup> line of "prm\_maker.prm".

#### Execution

Automatically created multipx6.prm which will be used in the next step.

```
🔋 🗎 🗈 multipx6.prm (~/SPAC2016/SPAC2019/spacwkf/prm) - gedit
 Open → 用
                                                                                                    Save
      1
                                : Number of cases
                                : This blank is necessary
    4 0.010
                                : Number of obs points, dt
                     1800.0
                                : tst.tdur(sec)
 51.e0 mkine
                                : scale(input data is divided by this scale)
                                : nfilter(=1:apply), ncharacter(=2:lowpass,=3:bandpass),fl,fh,fs
 6 0 3 0.1 1.0 1.5
                 .cdm
                                : nattach, cattach
                                : n out(A12),cout ("**.dat" is attached)
 8 2 CC
 9 TESTCASE
                        Dec/05/17:\overline{0}0-15H,2017
                                                       : comment(A50)
                                : number of measurement in the same array configuration,n character
11 V1051645 V2051645 V3051645 V4051645
12 V1051715 V2051715 V3051715 V4051715
13 V1051745 V2051745 V3051745 V4051745
14 V1051815 V2051815 V3051815 V4051815
                                                       Plain Text - Tab Width: 8 -
                                                                                  Ln 11. Col 36
```

# Note: Example

An example that consists of two arrays of different sizes is shown below.

- + SS-1 Array: 7 points equilateral triangle array with the center
- + MM-1 Array: 4 points equilateral triangle array with the center
- + LL-1 Array: 4 points equilateral triangle array with the center

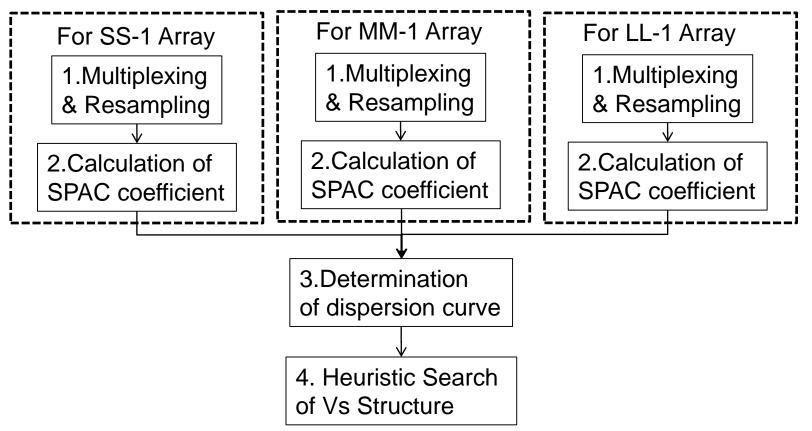

# 1. (Multiplexing &) Resampling

## Flow of the data processing for the conventional SPAC

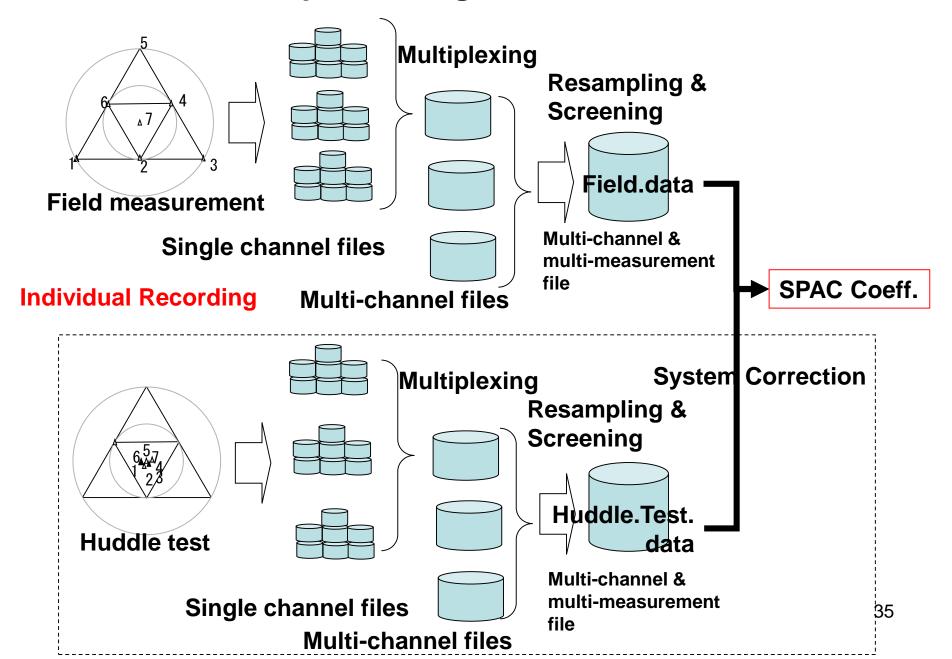

# 1. Multiplexing & Resampling

## 1.1. Multiplexing (Optional)

Single channel files are combined into a multi-channel file (This step is not necessary for the multi-channel recording cases)

multipx6.sh + ./spacwkf/prm/multipx6.prm

First step is to edit the parameter file multipx6.prm.

However, it is recommendable for users to make own conversion program from her/his original format files directly to multiplexed files of the format explained below.

#### **Terminology**

#### **Multiplexing:**

To sort the data individually stored in single channel files into a multichannel file of the time-sequential format.

#### **Huddle test:**

Common input motion recording to determine the difference of the system characteristics among the recording system and/or channels.

The seismometers used in field measurement are put close each other like a huddle and simultaneous recording is conducted.

#### **Re-sampling:**

It can be done to thin the data out in order to reduce the size of data files and the load to PC for processing. This can cause the aliazing effect. Then, it Is necessary to apply the digital anti-alias filter that has high cut characteristics before thinning out.

#### **System correction:**

The difference of the characteristics among the recording system can be corrected using the data obtained by huddle tests.

#### Multiplexing the single channel files

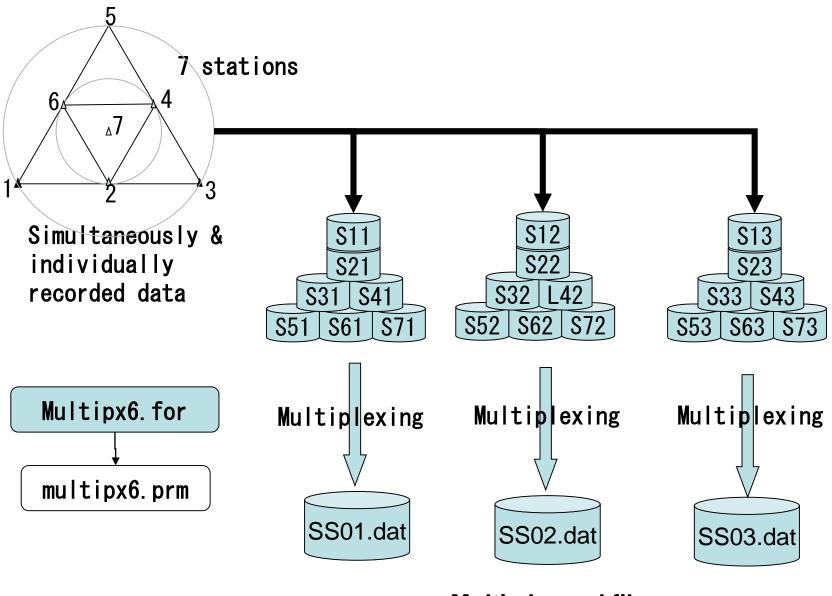

**Multi-channel files** 

#### Warning:

The program multipx6.sh does not have the functionality to adjust the time difference among the single channel files. The input files must have the same timing.

#### Confirm the following:

- + All input files have the same sampling interval.
- + All input files have their first datum that are sampled at the same time.

```
multipx6.prm
                  3
                                             :Number of cases
                                             :This blank is necessary
                  4 0.01
                                             :Number of Channels, dt
                 0.0
                                             :tst,tdur
                       163.83
                 1.e11 mkine
                                             :scale(input data is divided by this scale),unit(a5)
                                             :nfilter(=1:apply), ncharacter(=2:lowpass,=3:bandpass),fl,fh,fs
                 0 3 0.005 1.0 1.5
                                             :nattach, cattach
                      .cdm
                                             :n out(A12),cout
                                                                 ("**.dat" is attached)
 1st case
                 2 MM
                 MM-1, Iwaki City Hall, Dec.22, 2012
                                                                  :comment(A50)
                                             :number of measurement in the same array configuration, n character
                 21 8
                 sxm21001 sxm21002 sxm21003 sxm21004
                 sxm23601 sxm23602 sxm23603 sxm23604
                                             :This blank is necessary
                                             :Number of Channels, dt
                  7 0.002
                        32,766
                                             :tst,tdur
                 0.0
                 3.16e2 mkine
                                             :scale(input data is divided by this scale)
                                             :nfilter(=1:apply), ncharacter(=2:lowpass,=3:bandpass),fl,fh,fs
                 0 3 0.005 1.0 1.5
                                             :nattach, cattach
                      .cdm
2nd case
                 2 SS
                                             :n out(A12),cout
                                                                 ("**.dat" is attached)
                 SS-1, Iwaki City Hall, Dec.22, 2012
                                                                  :comment(A50)
                                             :number of measurement in the same array configuration,n_character
                 sxs10101 sxs10102 sxs10103 sxs10104 sxs10105 sxs10106 sxs10107
                 sxs13001 sxs13002 sxs13003 sxs13004 sxs13005 sxs13006 sxs13007
                                             :This blank is necessary
                                             :Number of Channels, dt
                  4 0.01
                       163.83
                                             :tst,tdur
                 3.16e10 mkine
                                             :scale(input data is divided by this scale)
3rd case
                 0 3 0.005 1.0 1.5
                                             :nfilter(=1:apply), ncharacter(=2:lowpass,=3:bandpass),fl,fh,fs
                                             :nattach, cattach
                  4
                      .cdm
                 2 LL
                                             :n_out(A12),cout
                                                                 ("**.dat" is attached)
                 LL-1, Iwaki City Hall, Dec.22, 2012
                                                                  :comment(A50)
                                             :number of measurement in the same array configuration, n character
                 sxl21001 sxl21003 sxl21005 sxl21007
                                                                                                             40
```

sxl24601 sxl24603 sxl24605 sxl24607

```
multipx6.prm
 3
                 :Number of cases
                 :This blank is necessary
4 0.01
                 :Number of Channels, dt
0.0
     163.83
                 :tst,tdur
1.e11 mkine
                 :scale(input data is divided by this scale),unit(a5)
0 3 0.1 1.0 1.5 :nfilter(=1:apply),ncharacter(=2:lowpass,=3:bandpass),fl,fh,fs
                 :nattach, cattach → Input single channel file name
    .cdm
                 :n_out(A12),cout ("**.dat" is attached)
2 MM
MM-1, Iwaki City Hall, Dec.22, 2012 :comment(A50)
21 8
           :number of measurement in the same array configuration,n_character
sxm21001 sxm21002 sxm21003 sxm21004 ← 1st
sxm23601 sxm23602 sxm23603 sxm23604 ← 21<sup>th</sup> measurement
```

#### Input file names : sxm2??0?.cdm

1ch 2ch 3ch 4ch

consist of the character string 'sxm2??0?' of 8 characters plus another character string '.cdm' of 4 characters. These character strings and their number of characters are indicated in the 7<sup>th</sup> line for the latter and the 11<sup>th</sup> line and below for the former. Program 'multipx6.exe' automatically combines them and read the data from the files.

multipx6.prm

Output file name: SS01.dat for the 1<sup>st</sup> measurement. '01' shows the numbering of measurement.

. . .

SS30.dat for the 30<sup>th</sup> measurement. '30' shows the numbering of measurement.

These output file names consist of the character string 'MM' of 2 characters as indicated in the 8<sup>th</sup> line. The following two integers show the numbering of measurement. '.dat' is attached to all automatically.

The data from tst to tst+tdur are processed in every files.

Values read from the input files are divided by the scale factor given in the 5<sup>th</sup> line. This value must be selected to make the unit of data in the output file is 'mkine', i.e., 1.0E-5 M/sec for ground velocity. For ground acceleration 'gal', i.e., 1.0E-2 M/sec<sup>2</sup> should be used. Otherwise the amplitudes of the data will be erroneously shown in the output figures.

#### sxm21001.cdm:

Example: format of input file (dt=0.01 sec) of single channel data in ./spacwkf/data/cdm\_files

```
File=01001.cdm
                       ch. 1
                                              3 lines for header
                  unit
        0 00:00:00.000 -0.1396391E+11
        1 00:00:00.010 -0.1513392E+11
        2 00:00:00.020 -0.1472600E+11
        3 00:00:00.030 -0.1314799E+11
        4 00:00:00.040 -0.7706377E+10
                                                Data lines:
        5 00:00:00.050 -0.3947473E+10
    16383 00:02:43.830 -0.7844215E+10
Numbering,
               time,
                               data
    (8A)
               (A13)
                               (e16.7)
```

#### Example of execution (from the folder SPAC2019):

~\$sh multipx6.sh

```
Working Folder=./spacwkf/prm/
            4 dt= 9.99999978E-03
 Nch=
 Scale Factor= 9.99999980E+10
 Does this scale convert the unit of data mkine?
 Please change the value if not.
             3 4.99999989E-03 1.00000000
      0
                                                1.50000000
MM-1, Iwaki City Hall, Dec.22, 2012
      1 -th measurement:
sxm21001 sxm21002 sxm21003 sxm21004
   16383
./spacwkf/data/multiplexed_files/MM01.dat
      2 -th measurement:
Normal End
```

#### Example of output file (stored in the subfolder ./spacwkf/data/multiplexed\_files

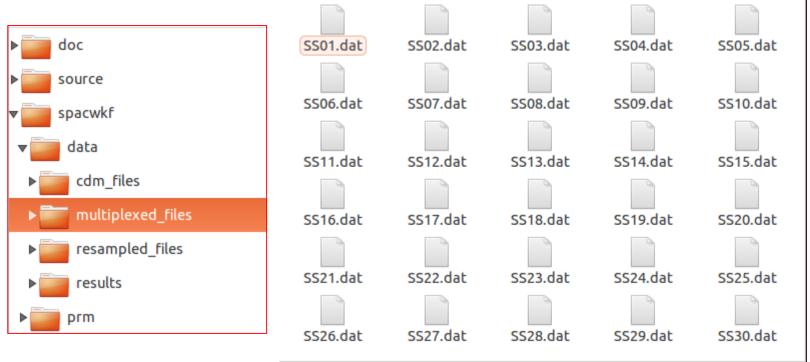

```
7 0.0020 0.3160E+03 16382 mkine

SS-1, Iwaki City Hall, Dec.22, 2012 :

0.000000 -0.0000000E+00 -0.0000000E+00 -0.0000000E+00 0.0000000E+00 -0.0000000E+00 0.0000000E+00 -0.0000000E+00 -0.0000000E+00 -0.0000000E+00 0.002000 -0.8961562E-04 0.5361709E-05 -0.2044998E-04 0.1081865E-03 -0.1978091E-05 0.2530022E-04 -0.4171700E-04 0.004000 -0.1640327E-03 0.8138977E-04 -0.1974745E-04 0.1997052E-03 0.2068763E-04 0.4874512E-04 -0.9626019E-04
```

1<sup>st</sup> line: channel number, dt, scale factor, number of samples, unit 2<sup>nd</sup> line & below: time, 1ch,2ch,3ch,..., 7ch.

# Warning!

 The declared array size for input data in multipx6.for is 1,200,000. This gives the constraint: tdur/dt < or =1,200,000</li>

Similarly nch< or =15</li>

#### For much longer data file:

"multipx6.for" can handle 1200,000 samples of 15 channels at once. If you have data of longer recording time, it is recommendable to separate them beforehand.

An alternative may be the following way of using "tst" and "tdur" in "multipx5.prm" can let you utilize the data fully.

#### For the 1st operation:

```
0.0 3600.0 :tst(start time)), tdur(duration) in sec.
```

#### For the 2nd operation:

```
3600.01 3600.0 :tst(start time)), tdur(duration) in sec.
```

```
For the 3rd operation:
```

```
7200.01 3600.0 :tst(start time)),tdur(duration) in sec.
```

• • •

Namely, "multipx6.for"skips int(tst/dt) data and then starts reading the next data.

Example Data files: These are already multiplexed.

```
multi_SS.tar.gz
multi_MM.tar.gz
multi_LL.tar.gz
```

Copy these three compressed files into the subfolder "./spacwkf/data/multiplexed\_files" for exercise with these example Data files.

## 1.2. Plot Waveform

seewav6.sh+ ./spacwkf/prm/seewav6.prm

#### Flow of the data processing for the conventional SPAC

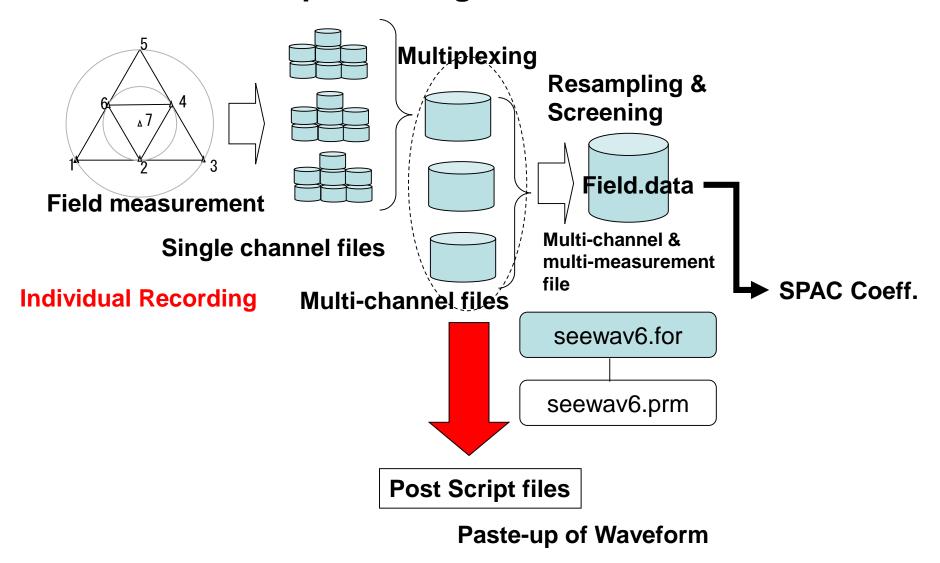

#### Multi-channel file: SS01.dat

```
7 0.0020 0.3160E+03 16382 mkine

SS-1, Iwaki City Hall, Dec. 22, 2012 :

0.000000 -0.0000000E+00 -0.0000000E+00 -0.0000000E+00 0.0000000E+00 -0.0000000E+00 0.0000000E+00 0.0000000E+00 -0.0000000E+00 -0.0000000E+00 0.002000 -0.8961562E-04 0.5361709E-05 -0.2044998E-04 0.1081865E-03 -0.1978091E-05 0.2530022E-04 -0.4171700E-04 0.004000 -0.1640327E-03 0.8138977E-04 -0.1974745E-04 0.1997052E-03 0.2068763E-04 0.4874512E-04 -0.9626019E-04
```

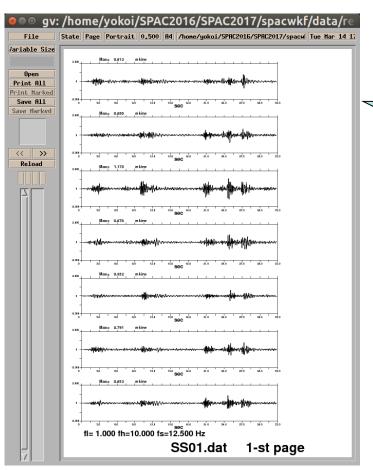

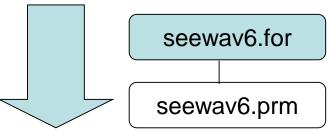

SS01.ps

Figures in Multi-page Post Script file. Post Script file can be opened, for example, by "gv &", where "gv and "&" stand for "ghost view" and background operation.

If "ghost view" is not installed yet: sudo apt-get install gv

# seewav6.prm

30 8 SS01. dat SS02. dat SS30. dat

nfilter=0: no effect

nfilter=1: bandpass filter is applied

dtl denotes the time duration that corresponds to 1cm along the time axis.

In one page, 28\*dtl/dt time step can be plotted. If the file has more, new pages are automatically added as much as necessary and multi-page PS

file is created.

:nfilter, fl, fh, fs, nchara (=2:lowpass, =3:bandpass)

dtl(sec/cm), 25, 50 == > 10, 20 min/page

:n\_mea, n\_character

#### Band Pass Filter

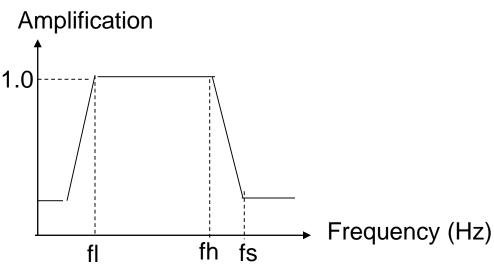

This BPF does not affect to the data files. 52

# If the records have significant DC-offset (base line shift due to DC component)

# seewav6. prm

Set nbandpass = 1 and fs>Nyquist frequency

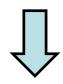

Waveform plots with DC-offset correction, but without applying bandpass filter, are given.

#### Example of execution:

```
$ sh seewav6.sh
```

./spacwkf/prm/seewav6.prm

1 0.100000001 1.00000000

28 8

./spacwkf/data/multiplexed\_files/LL01.dat

DC-offset removed & tapered;

./spacwkf/data/results/fig\_wave/LL01.ps

LL01.dat 1-st page

. . .

./spacwkf/data/multiplexed\_files/LL28.dat

DC-offset removed & tapered;

./spacwkf/data/results/fig\_wave/LL28.ps

LL28.dat 1-st page

~/SPAC2019 \$

#### Output files:

PostScript files are stored in the folder:

./spacwkf/data/results/fig\_wave

with extension "ps". Use "gv &" to draw it.

1.50000000 3

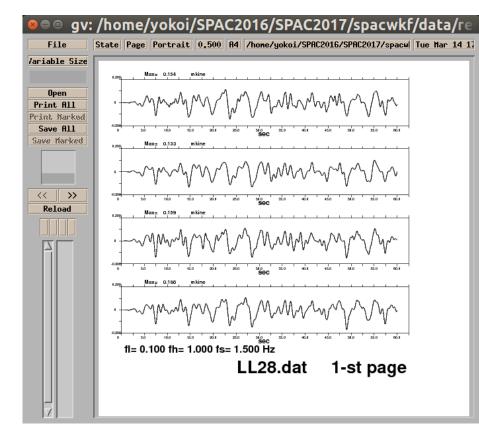

# 1.3. Re-sampling & Screening

Re-sampling & Screening

resample5.sh + ./spacwkf/prm/resample5.prm

or

resample6.sh + ./spacwkf/prm/resample6.prm

Then, check the selected time blocks using

seeblk1.sh + seeblk1.prm

Note: Modify the file "./spacwkf/prm/graph\_title.txt", if you have not started the processing from "sh seg2read.sh". This means that your original data files are not seg2 format.

The contents of the file "./spacwkf/prm/graph\_title.txt" is used for the title of various graphs produced in further processing. It is recommendable to give an appropriate title to the figures to prevent potential confusion.

#### Re-sampling & Screening

Multi-channel data files from the same array configuration

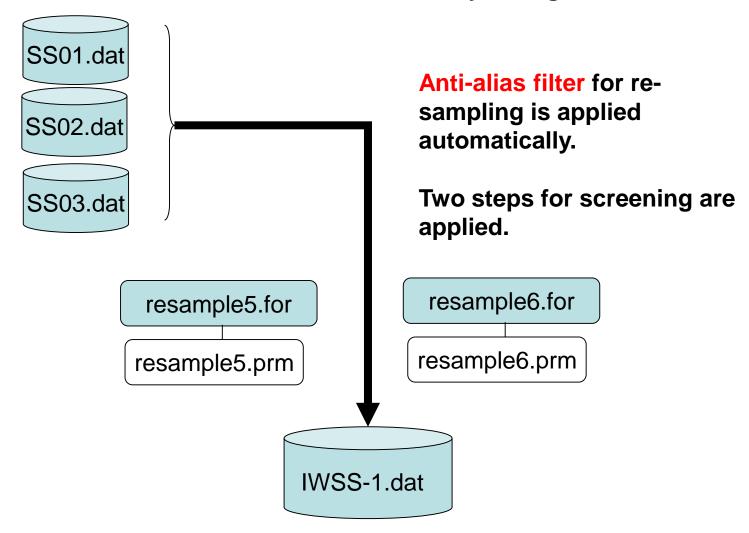

Resampled & screened multi-channel & multi-measurement data file

#### **Screening: Step-1**

Parameter: ajudge

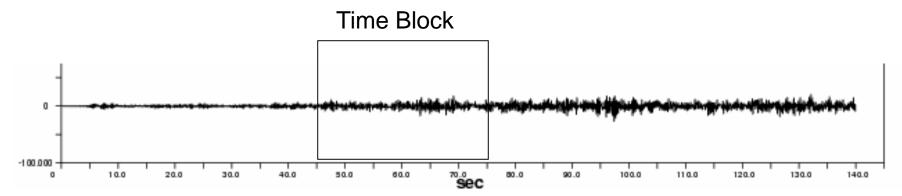

If the maximum amplitude in a time block exceeds the product of the "ajudge" parameter to RMS amplitude of the same time block, this time block is not used in analysis.

This is a countermeasure against impulsive noise due to traffic, i. e., vehicles passing near by seismometers.

The bigger value of "ajudge" means looser screening. The smaller value means fewer available time blocks.

#### **Screening: Step-2**

Parameter: a\_sgm

If the RMS amplitude in a time block deviates more than the "a\_sgm" parameter multiplied to the standard deviation from the average, this time block is not used in analysis, where the average and the standard deviation are calculated over the all time blocks that survived in the screening Step-1.

This is a countermeasure against outliers.

The bigger value of "a\_sgm" means looser screening. The smaller value means fewer available time blocks.

### Warning:

Be sure to use the same resampling interval and the same block size, in case of the combination of arrays of various sizes. Otherwise, a heavy problem will take place in the further step of analysis, namely, the determination of dispersion curves.

The declared array size for input data in resample5.for and resample6.for is 750,000.

This gives the constraint: tdur/dt < or = 750,000

Similarly nch< or =11

and number of data in one time block < or = 8192

It is recommendable to make a multiplexed data file for every 30 minutes or shorter duration, in order to avoid the problem due to the exceedance of input data quantity.

#### resample5.prm or resample6.prm

7 0.002 10 :nch,dt,number of Channels,dt,nskip

7.0 1.5 :ajudge,a\_sgm

0.0 32.766 :tst,tdur

IWSS-1.dat :output file name

1024 :number of data in one time block after resampling

30 :number of measurement in the same array configuration

SS01.dat SS02.dat SS03.dat

. . .

SS30.dat

1<sup>st</sup> line: Channel number, sampling interval, skip data number

2<sup>nd</sup> line: ajudge, a\_sgm: parameters for two step screening

3<sup>rd</sup> line: start time and duration for processing

4th line: Output file name

5<sup>th</sup> line: number of data in one time block after resampling. resample5.for divides all the data into the time blocks that have this number of data allowing overlapping of 50 % between neighboring blocks.

6<sup>th</sup> line: number of measurement in the same array configuration. Example1 is the single measurement case.

7<sup>th</sup> line: Input file name

# Example of execution: Output file is stored in './spacwkf/data/resampled\_files'

```
~/SPAC2019$ sh resample5.sh
./spacwkf/prm/resample5.prm
 Working Folder=./spacwkf/prm/
Band-Pass:fl= 0.100000001
                           fh= 20.2499981
                                              fs= 22.4999981
 Nch=
Nskip=
             10 f(Nyquist)= 24.9999981 fs= 22.4999981
 ajudge= 7.00000000
                        a_sgm= 1.50000000
                32.7659988
 0.00000000
 First screening (peak/rms< 7.00000000
      1 -th measurement:./spacwkf/data/multiplexed_files/SS01.dat
      2 blocks remained among
                                    2 blocks
30 -th measurement:./spacwkf/data/multiplexed_files/SS30.dat
      2 blocks remained among
                                    2 blocks
 Data stored in the temporary file
./spacwkf/data/resampled_files/IWSS-1.dat
 Second screening ({rms-average(rms)}/sigma< 1.50000000
     27 blocks remained among
                                    39 blocks
~/SPAC2019$
```

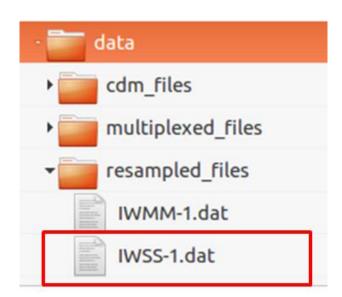

#### Resampled & screened multi-channel & multi-measurement data file

```
1 St line:file parameters

7 27 1024 (i8, f16. 4, 7e15. 7) mkine
0.0000 0.0000000E+00 0.0000000E+00 0.00000000E+00 0.0000000E+00 0.0000000E+00 0.0000000E+00 0.0000000E+00 0.0000000E+00 0.0000000E+00 0.0000000E+00 0.0000000E+00 0.0000000E+00 0.0000000E+00 0.0000000E+00 0.0000000E+00 0.0000000E+00 0.00000000E+00 0.0000000E+00 0.00000000E+00 0.0000000E+00 0.0000000E+
```

The file includes mmblk=27 time blocks of nch=7 channel data.

Each time block is composed of nblk=1024 data.

Each line corresponds to a time step. The format used to store each line is cform3='(i8,f16.4, 7e15.7)'.

The unit for these data is "mkine".

These file parameters are stored in the 1<sup>st</sup> line.

As all of the data are delimited by space, this file can be read using free format.

```
For MM-1 array: resample6.prm
```

~SPAC2019\$

```
4 0.01 2
                  :nch,dt,number of Channels,dt,nskip
4.0 2.0
                  :ajudge,a_sgm
0.0 163.83
                   :tst,tdur
IWMM-1.dat
                     :output file name
1024
                  :number of data in one time block after resampling
21
                 :number of measurement in the same array configuration
MM01.dat
MM21.dat
Execution:
~SPAC2019$ sh resample6.sh
./spacwkf/prm/resample6.prm
 Working Folder=./spacwkf/prm//
Band-Pass:fl= 0.100000001 fh= 20.2500000 fs= 22.5000000
 Nch=
             2 f(Nyquist) = 25.0000000
 Nskip=
                                         fh= 20.2500000
                        a_sgm= 2.00000000
 ajudge= 4.00000000
 0.00000000
                163.830002
 First screening (peak/rms< 4.00000000
      1 -th measurement:./spacwkf/data/multiplexed files/MM01.dat
Band-Pass:fl1= 5.00000007E-02 fh1= 1.00000000
                                                  fs1= 1.50000000
     14 blocks remained among
                                     14 blocks
21 -th measurement:./spacwkf/data/multiplexed_files/MM21.dat
Band-Pass:fl1= 5.00000007E-02 fh1= 1.00000000 fs1= 1.50000000
14 blocks remained among
                                14 blocks
 Data stored in the temporary file
 ./spacwkf/data/resampled_files/IWMM-1.dat
 Second screening ({rms-average(rms)}/sigma< 2.00000000
     280 blocks remained among
                                     294 blocks
```

# What's special of resample6.exe in comparison with resample5.exe

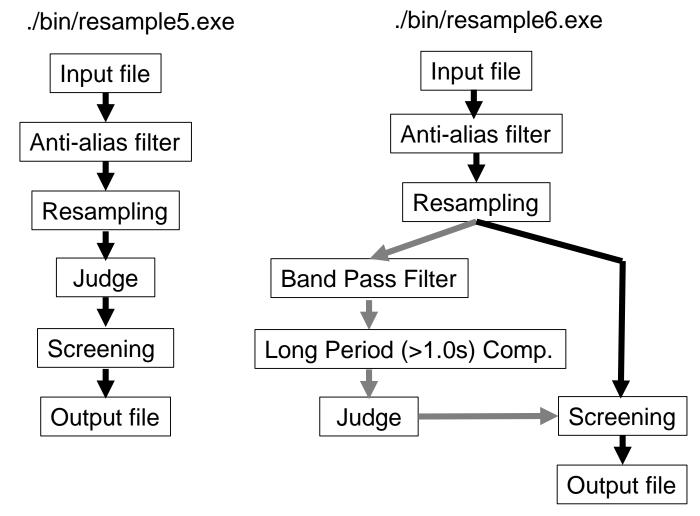

# Output files: IWSS-1.dat ← resample5.exe IWMM-1.dat ← resample6.exe IWLL-1.dat ← resample6.exe

Resample6.prm is edited after obtaining IWMM-1.dat

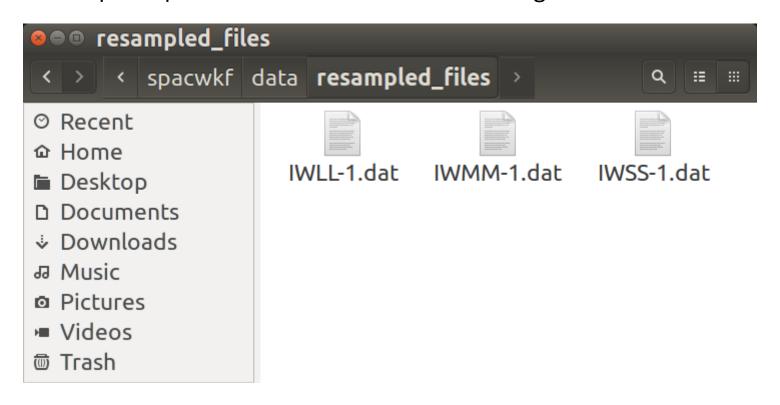

## Check the selected time blocks

```
Parameter file:
 ./spacwkf/prm/seeblk1.prm
 0 0.005 1.0 1.5 3
                     :nfilter,fl,fh,fs,nchara(=2:lowpass, =3:bandpass)
 1 10
                     :n_mea,n_character
 IWSS-1.dat
Example of execution: Output file is stored
in ./spacwkf/data/results/fig wave'
 ~SPAC2019$ .sh seeblk1.sh
 ./spacwkf/prm/seeblk1.prm
 ./spacwkf/data/resampled_files/IWSS-1.dat
       28
               10
               20
   4.42062318E-03 4.99999989E-03
 ./spacwkf/data/results/fig_wave/IWSS-1.ps
 ~SPAC2019$
```

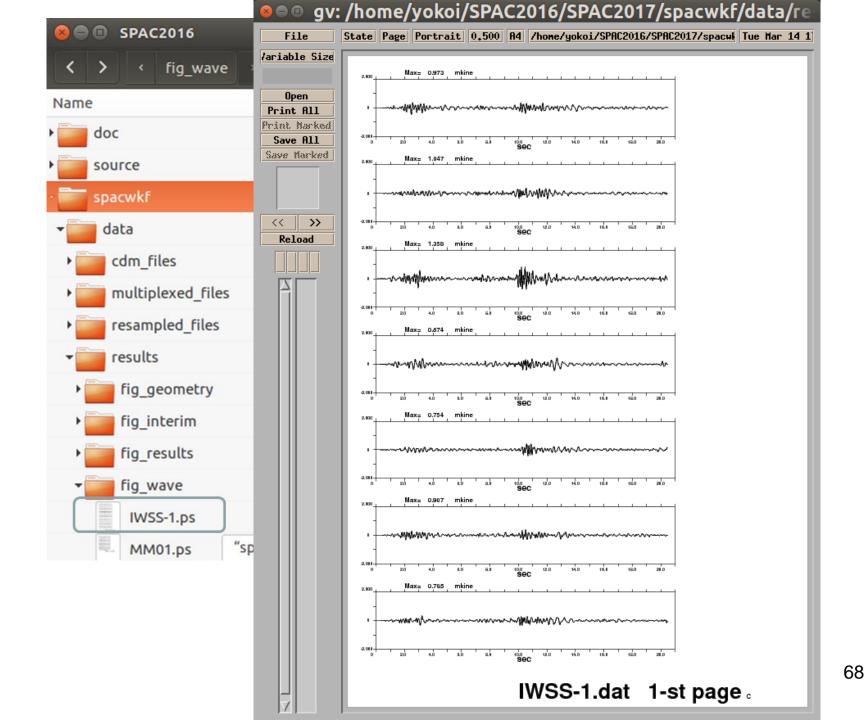

# 1.2 Calculation of Inter station Distance and Azimuth & Plot Geometry of array

```
Programs used:
```

distazi.sh

that controls:

distazi.exe + ./spacwkf/prm/distazi.prm geometry.exe + ./spacwkf/prm/distazi.prm

A parameter file is used: temp0.dat

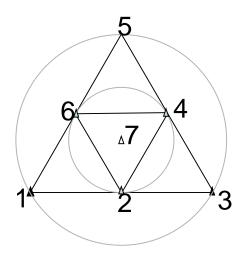

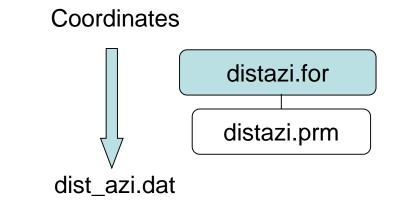

(Inter-station distances & azimuths)

#### distazi.sh

```
#!/bin/sh
rm ./spacwkf/data/results/temp0.dat
# rm ./spacwkf/data/results/distazi.dat
# rm ./spacwkf/prm/
./bin/distazi.exe
./bin/geometry.exe
gnuplot -e "
load 'geometry.plt';
pause -1
"
```

gnuplot is used for plotting.

If not yet installed,
sudo apt-get install gnuplot –x11

#### Example: SS-1 Array

#### distazi.prm

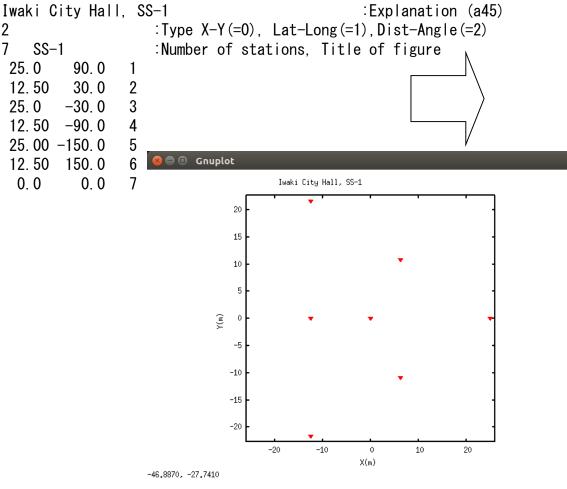

#### dist\_azi.dat

| waki | City H | all,  | SS-1                    |
|------|--------|-------|-------------------------|
| 7    | :      | numbe | er of station           |
| id s | st1 st | 2 dis | stance azimuth          |
| 1    | 2      | 7     | 12. 500 -150. 000       |
| 2    | 4      | 7     | 12. 500 90. 000         |
| 3    | 6      | 7     | 12.500 -30.000          |
| 4    | 1      | 2     | 21. 651 -60. 000        |
| 5    | 1      | 6     | 21. 651 -120. 000       |
| 6    | 2      | 3     | 21. 651 -60. 000        |
| 7    | 2      | 4     | 21. 651 -120. 000       |
| 8    | 2      | 6     | 21. 651 180. 000        |
| 9    | 3      | 4     | 21. 651 180. 000        |
| 10   | 4      | 5     | 21. 651 -180. 000       |
| 11   | 4      | 6     | 21. 651 120. 000        |
| 12   | 5      | 6     | 21. 651 60. 000         |
| 13   | 1      | 7     | 25. 000 -90. 000        |
| 14   | 3      | 7     | 25. 000 150. 000        |
| 15   | 5      | 7     | 25.000 30.000           |
| 16   | 1      | 4     | 37. 500 -90. 000        |
| 17   | 2      | 5     | 37. 500 -150. 000       |
| 18   | 3      | 6     | <u>37, 500 150, 000</u> |
| 19   | 1      | 3     | 43. 301 -60. 000        |
| 20   | 1      | 5     | 43. 301 -120. 000       |
| 21   | 3      | 5     | 43, 301 -180, 000       |
|      |        |       |                         |

The same image is saved simultaneously in a PostScript file in the subfolder "./spacwkf/data/results/fig\_geometry/".

#### distazi.prm

The 1<sup>st</sup> line & the 2<sup>nd</sup> parameter of the 3<sup>rd</sup> line are read and used later.

```
For Lat-Long (=1):
The statement for reading in distazi.for is:
read(1,*)xla(ista),ylo(ista),id(ista)
```

#### Example of execution:

~SPAC2019\$ gv &

```
~SPAC2019$ sh distazi.sh
 Dist-Azimuth coordinates are selected
X-axis toward East, Y-axis toward North.
       25.0
             -0.0
       6.2
             10.8
      -12.5
            21.7
      -12.5 -0.0
      -12.5 -21.7
       6.3 -10.8
       0.0
             0.0
             2 21.6506348
                              -59.9999962
                12.5000010
                              -30.0000038
      6
./spacwkf/data/
./spacwkf/data/results/distazi.dat
       7 12.500 -150.000
      3 5 43.301 -180.000
Iwaki City Hall, SS-1
      7 SS-1
 25.0000000
               -9.9999997E-07
 6.25000000
                10.8253174
 -12.5000000
                21.6506348
 -12.5000000
                -9.9999997E-07
 -12.5000019
               -21.6506348
 6.25000095
               -10.8253174
 0.0000000
                0.00000000
```

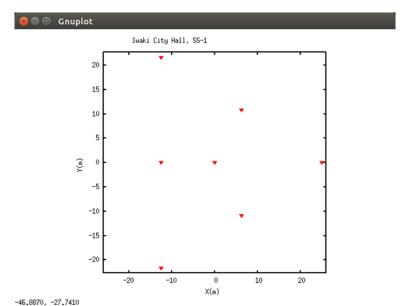

Plot appears in a pop-up window

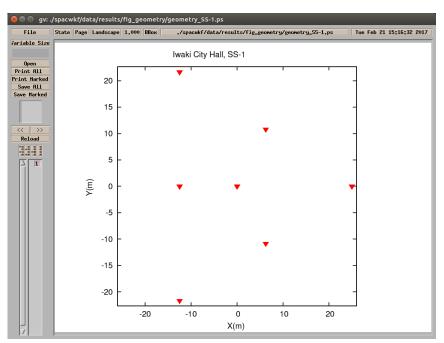

Automatically stored in a PS file, too.

#### **Output files**

```
./spacwkf/data/results/distazi.dat
```

./spacwkf/data/results/geometry.dat

./spacwkf/prm/gnuplt\_script/geometry\_SS-1.plt

geometry.plt

Contents of 'geometry.plt' load './spacwkf/prm/gnuplt\_script/geometry\_SS-1.plt'

./spacwkf/data/results/fig\_geometry/geometry\_SS-1.ps

#### Example: MM-array

3 64.952 - 180.000

```
distazi.prm
```

```
Iwaki City Hall, MM-1
                                    :Explanation (a45)
            :Type X-Y(=0), Lat-Long(=1), Dist-Angle(=2)
4 MM-1
               :Number of stations, Title of figure
 37.5 90.0 1
37.5 -30.0 2
 37.5 -150.0 3
 0.0
       0.0
                                                                Gnuplot
Then run distazi.sh
                                                                              Iwaki City Hall, MM-1
                                                                        30
                                                                        20
distazi.dat
                                                                        10
Iwaki City Hall, MM-1
       :number of station
      ID
              Χ
                       Υ
          37.500000 -0.000002
                                                                       -10
      2 -18.750000 32.475952
      3 -18.750002 -32.475952
                                                                       -20
          0.000000 0.000000
  id st1 st2 distance azimuth
                                                                       -30
          4 37.500 -90.000
      1
                                                                                 -20
                                                                                      -10
                                                                                                10
                                                                                                    20
                                                                                                         30
                                                                             -30
                                                                                           0
                                                                                          X(m)
         4 37.500 150.000
                                                           -69 4289 -40 9991
  3
         4 37.500 30.000
  4
          2 64.952 -60.000
  5
          3 64.952 -120.000
```

## 2. Calculation of SPAC coefficient

```
Program used:
    zcorrel.sh

that controls
    ./bin/zcorrel5_3.exe + ./spacwkf/prm/zcorrel5_3.prm

and
    ./bin/interim_plt.exe + ./spacwkf/prm/zcorrel5_3.prm

for plotting the results
```

#### Calculation of SPAC coefficients

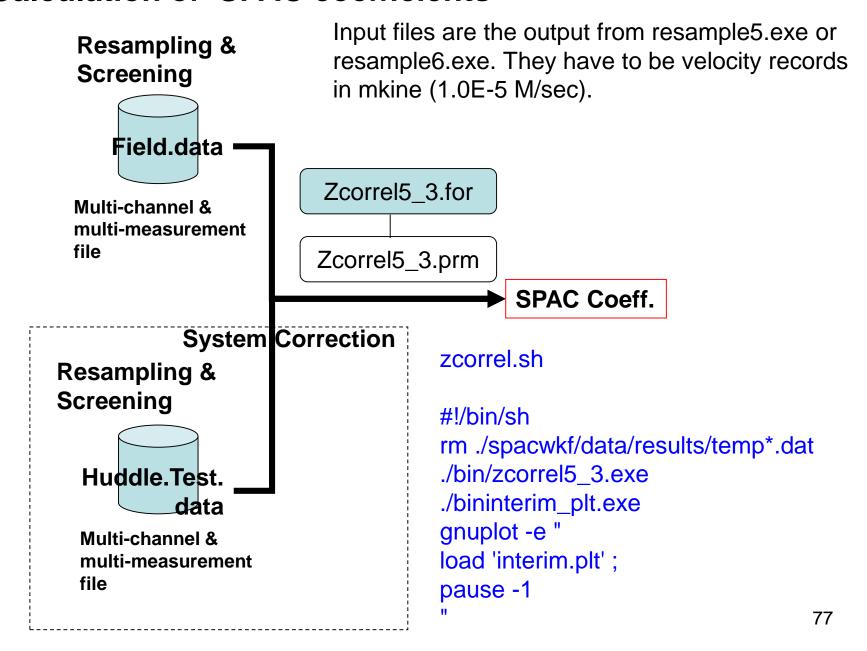

# zcorrel5\_3.prm

```
Iwaki City Hall, SS-1 ←
                               — 1<sup>st</sup> line is used as the title of figures created
0. 1 10. 0 0. 02 0. 25 0 2 : fmin, fmax, dt, bw (>3. 71/Td), n_huddle, nhide
HDSS-1. dat 1 1 :Huddle test file name (A12), n_coh_hud, n_pow_hud
IWSS-1. dat 1 1 : input file name (A12), n_coh, n_pow
 3 27 47 67
                                    12 5
9 12 16 23 24 26 34 45 46 56
                                    21.65
3 17 37 57
                                    25.0
 3 14 25 36
                                    37. 5
                                    43.3
 3 13 15 35
 SPCSS1. dat
                         :output file name(a10)
```

For the inter-station distance, 12.5m, 3 pairs namely stations (#2,#7),(#4,#7),(#6,#7) are averaged.

In the program nn=nn\_org\*nhide is conducted, where nn\_org denotes length of a time block in the input data file. This means the zero padding in order to shorten the interval of frequency for the calculation of FFT.

Time window length including padded zeros is given by Td=nn\_org\*nhide\*dt

1st line

Parameters: fmin, fmax, bw, n\_huddle

Selection of frequency range for analysis

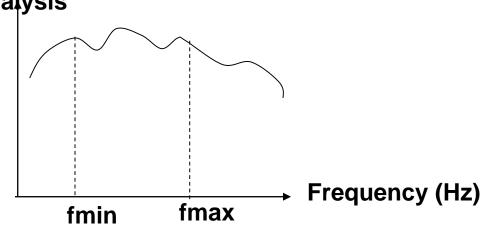

bw: bandwidth of Parzen Window that is used for smoothing the averaged cross- and auto- correlations. The bigger value of "bw" corresponds to smoother SPAC coefficient. bw=0.0 means exection without applying Parzen Window.

n\_huddle: Flag for executing the system correction using the huddle test data (0= no effect, =1 conducting system correction). Correction using the huddle test data is usually not necessary when the array is composed of the seismographs of the same type.

#### 2nd line

Parameters: Huddle test file name (A12),n\_coh\_hud,n\_pow\_hud

Resampled & screened
Multi-channel &
multi-measurement
file of the huddle test
data

Flag for outputing the
huddle.dat
coherence file of the

huddle test data 0= no effect 1= output

huddle\_coh.dat

Flag for outputing the power spectra file of the huddle test data

0= no effect
1= output

huddle\_psp.dat

This line is read but not used in the analysis if n\_huddle in the 1<sup>st</sup> line is "0".

#### 3rd line

Parameters: input file name (A12),n\_coh,n\_pow

Resampled & screened Multi-channel & multi-measurement file of the huddle test data

Input.dat

Flag for outputing the coherence file of the huddle test data

0= no effect
1= output

Input\_cor\_coh.dat

Flag for outputing the power spectra file of the huddle test data

0= no effect 1= output

Input\_cor\_psp.dat

The coherence and the power spectra of the field data without the system correction are output as default.

Input\_coh.dat
Input\_psp.dat

#### Example of execution:

```
~SPAC2019$ sh zcorrel.sh
```

Program zcorrel5\_3.for
./spacwkf/prm/zcorrel5\_3.prm
Huddle Test Skipped.

nn= 2048

28 10 28 20

power and cross spectra for field data calculated. Block Averaging has been done.

./spacwkf/data/results/IWSS-1\_psp.dat

Output:./spacwkf/data/results/IWSS-1\_psp.dat

./spacwkf/data/results/IWSS-1\_coh.dat

./spacwkf/data/results/SPCSS1.dat

Look the next page

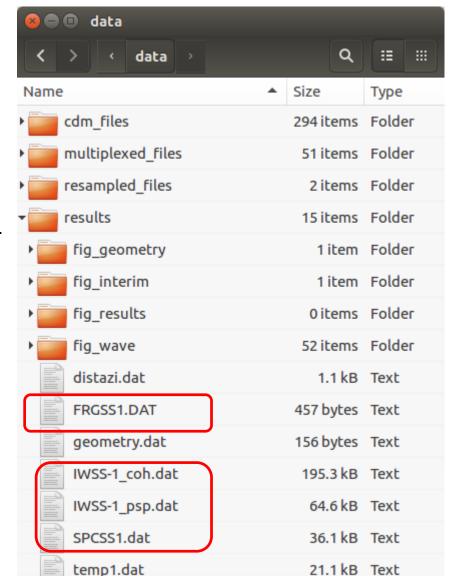

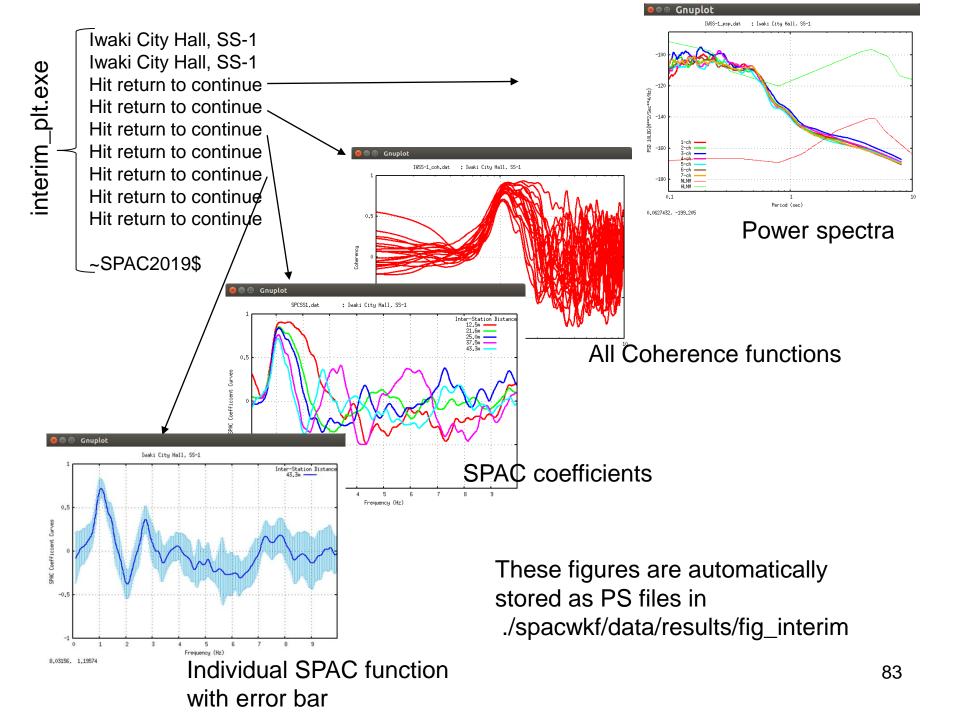

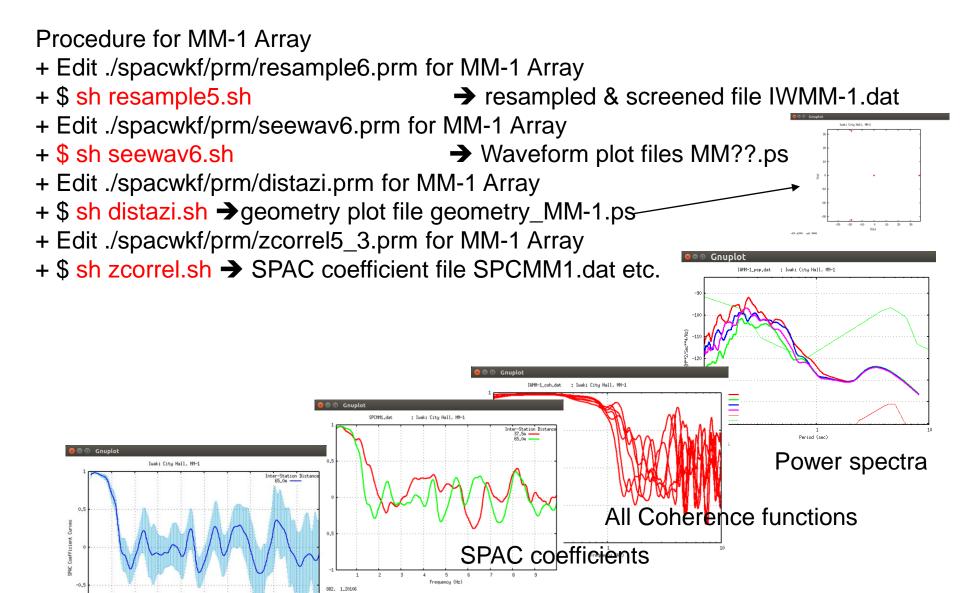

These figures are automatically stored as PS files in substitution with error bar

These figures are automatically stored as PS files in substitution stored as PS files in substitution substitution su

## Procedure for LL-1 Array + Edit ./spacwkf/prm/resample6.prm for LL-1 Array + \$ sh resample6.sh → resampled & screened file IWLL-1.dat + Edit ./spacwkf/prm/seewav6.prm for LL-1 Array → Waveform plot files LL??.ps + \$ sh seeway6.sh + Edit ./spacwkf/prm/distazi.prm for LL-1 Array + \$ sh distazi.sh → geometry plot file geometry\_LL-1.ps + Edit ./spacwkf/prm/zcorrel5 3.prm for LL-1 Array + \$ sh zcorrel.sh → SPAC coefficient file SPCLL1.dat etc. IWLL-1 coh.dat : Iwaki Citu Hall, LL-1 Power spectra : Iwaki City Hall, LL-1 432, -154,959 Inter-Station Distar 75.0m All Coherence functions Iwaki City Hall, LL-1 SPAC coefficients

Individual SPAC funtion

with error bar

These figures are automatically stored as PS files in ./spacwkf/data/results/fig\_interim 85

#### Power Spectra

10\*Log<sub>10</sub> (Fourier Coefficient \*Td\* omg\*\*2) of each frequency is plotted in PostScript file spacwkf/data/results/fig\_interim/IWMM-1\_psp.ps in the unit 10\*Log10(M\*\*2/Sec\*\*4/Hz) Also output into spacwkf/data/results/IWMM-1\_psp.dat that is CSV format file.

#### IWMM-1\_psp.dat

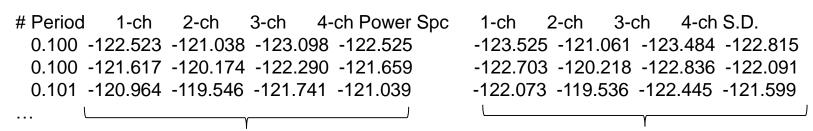

10\*Log10 (Fourier Coefficient \* Td \* omg\*\*2)

10\*LOG10(sqrt(variance of Fourier Coefficient)\*Td\*omg\*\*2)

0,0627432, -158,226

Gnuplot

IWMM-1\_psp.dat : Iwaki City Hall, MM-1

Period (sec)

where omg= $2\pi$ /period When Velocity Fourier Amplitude Spectral Density is required, type sh fourier.sh

in the folder SPAC2017. fourier\_plt.exe convert the above mentioned psp to 86 Fourier Amplitude Spectra.

Example: Up to this slide the red part of the below shown diagram has been performed for SS-1 Array (7 points). The next step is to do the same procedure for MM-1 Array (4 points), i.e., the blue part of the diagram below. Then, the green part.

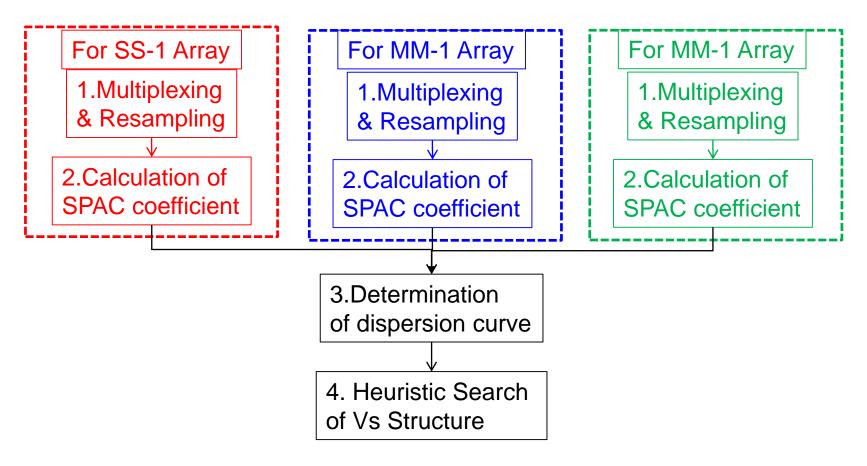

SPCSS1.dat, SPCMM1.dat, SPCLL1.dat are used in the next step of analysis.

# 3. Determination of Dispersion Curve

```
Programs used:
       cf_panel1.sh
that controls
       ./bin/cf_panel1.exe + cf_panel1.prm
for fitting to Bessel function, plotting SPAC coefficient
and determination of dispersion curve using the imaging
technique.
For plotting
       vel_model.sh
that controls
       ./bin/vel_model_plt.exe + vel_model_plt.prm
```

All input files must have the same df=1/Td SPCSS1.dat SPCMM1.dat SPCLL1.dat cf\_panel1.for cf\_panel1.prm comparison.dat vel\_model.dat

The same file name is used for every case

### **Determination of dispersion curve**

#### 1st step:

- + The fif-th order polynomial that approximates the inverse function of  $J_o(x)$   $y=-6.0803x^5+9.2477x^4-3.9322x^3+0.1815x^2-1.7079x+2.4121$  is used to calculate the tentative values of the phase velocity  $c(r,\omega)$ , where  $y=kr=r\omega/c(r,\omega)$ ,  $x=\rho(r,\omega)$ .
- + The wave lengths are estimated from the observed SPAC coefficients through this tentative phase velocity.
- + The frequency range for analysis is narrowed below the frequency that corresponds to the spacial Nyquist wave length, i.e., 2 times the minimum interstation distance.
- + The frequency range for analysis is again narrowed above the frequency of the maximum value of SAC coefficient curves.

### 2<sup>nd</sup> step:

+ Imaging technique is applied to determine the phase velocity of each frequency. The misfit function is set for the SPAC coefficient curves.

## Example:

#### cf\_panel1.prm

```
Iwaki city Hall (test data) 2017 version
                                          :graph title(a50)
                   :n_message,n_comparison(0=no, 1=yes),nfskip(0=no, 1=yes),Td, aps
<u>0_1_0_40</u>.96_0.1
0.10 5.0 100.0 1000.0 :fmin,fmax,vmin,vmax that specify the range of analysis
               :file number
SPCSS1.dat
                    :file name (a12)
               :Number of Radius
  5
12.5 1.0
                  :Radius(m), Min and Max of the frequency(Hz) for fitting
 21.6 1.0
                                                                          SS-1-array
 25.0 1.0
 37.5 1.0
 43.3 1.0
SPCMM1.dat
                     :file name (a12)
                                                                         MM-1-array
               :Number of Radius
37.5
                 :Radius(m),Min and Max of the frequency(Hz) for fitting
65.0
SPCLL1.dat
                    :file name (a12)
               :Number of Radius
 75.0 į
                 :Radius(m),Min and Max of the frequency(Hz) for fitting
130.0
```

The list of inter-station distances must be coincident to the contents of the SPAC coefficient's file.

The minimum and maximum frequency for fitting can be specified, if not  $f_{min}$  and  $f_{max}$  in the 3<sup>rd</sup> line will be used in place of them.

#### Example of execution:

```
$ sh cf panel1.sh
n_message= 0 n_comparison= 1 nfskip= 0 0.200E+00
Range of Analysis: from 0.10(Hz) to
                                    5.00(Hz)
        and from 50.00(m/s) to 1000.00(m/s)
Number of files = 3 for SPAC Coef, curves.
1 SPCSS1.dat
2 SPCMM1.dat
3 SPCLL1.dat
No. Distance min_fr max_fr
              Hz
                    Hz
         m
   1 12.50
             1.47
                   3.56
   2 21.60 1.42 2.86
   3 25.00
            1.10 2.32
     37.50
             1.07 2.03
   5 43.30
             1.05 1.93
     37.50
             1.10 2.34
   7 65.00
             0.24 1.81
   8 75.00
             0.34
                   1.81
   9 130.00 0.17 1.51
Range of analysis: fmin= 0.561999977
                                     fmax= 3.56399989
./spacwkf/prm/gnuplt_script/SPAC_coef.plt
./spacwkf/prm/gnuplt_script/cf_panel1.plt
Hit return to continue
```

# These figures are automatically stored as PS files in

./spacwkf/data/results/fig\_results

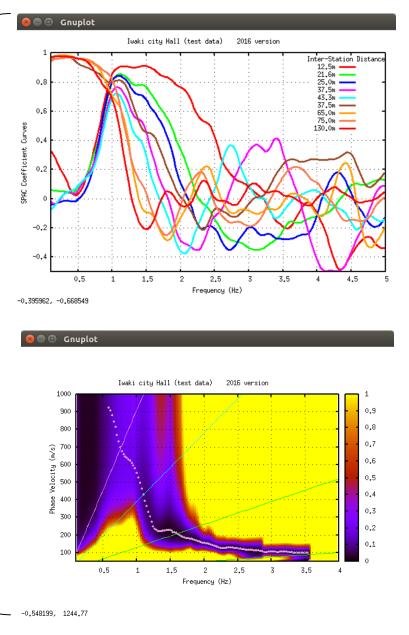

## **Example of Output**

vel\_model.dat for the determined dispersion curve

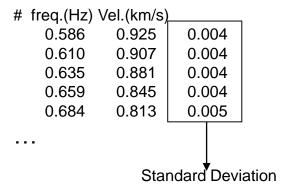

#### Comparison.dat

for checking the glade of fitting

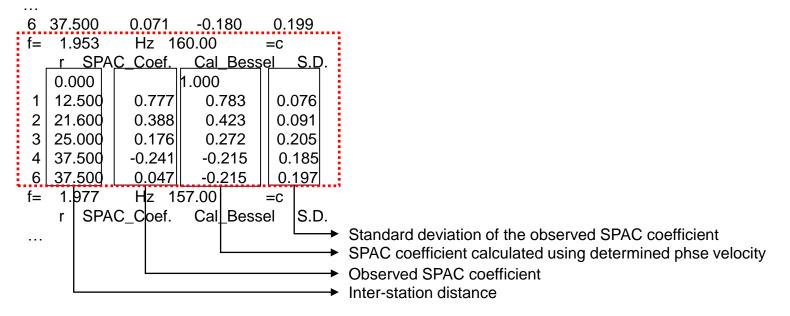

Plot the determined dispersion curve: Execution: After editing ./spacwkf/prm/vel\_model\_plt.prm for the graph title, [fmin,fmax] and [vmin, vmax]

~SPAC2019\$ sh vel\_model.sh ./spacwkf/prm/gnuplt\_script/vel\_model.plt

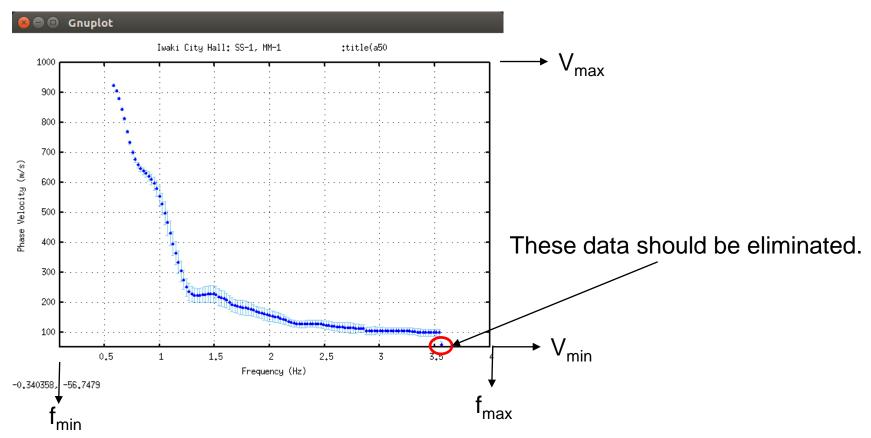

This figure is automatically stored as PS files in ./spacwkf/data/results/fig\_results

## ./spacwkf/prm/vel\_model\_plt.prm

```
:title(a50)
Iwaki City Hall: SS-1, MM-1, LL-1
  0.1 4.0
                                       : fmin, fmax
  0. 1000.
                                       : vmin, vmax
 1
                                       : n mod
1<sup>st</sup> line: title of phase velocity plot
2<sup>nd</sup> line: fmin and fmax for plotting
3<sup>rd</sup> line: vmin and vmax for plotting
4<sup>th</sup> line: n_mod
         =1: wavelength/3 - Vs will be plotted in Vs structure plot
         otherwise not plotted.
```

## File: vel\_model.dat

- [fmin, fmax] described in vel\_model\_plt.prm and used by vel\_model\_plt.exe and cf\_panel.exe are not reflected to the contents of the file vel\_model.dat.
- It is recommendable to edit vel\_model.dat manually to select the frequency range used in the next step.
- Don't leave a blank line at the end of the file vel\_model.dat after editing.
- Run vel\_model\_plt.exe after editing it. → sh .vel\_model.sh

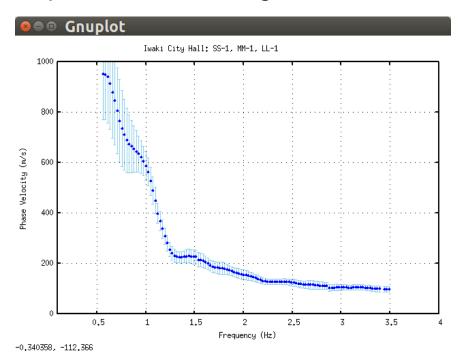

#### Plot the SPAC coefficient curve fitting:

**Execution:** 

\$ sh comparison.sh

. . .

Type in the frequency that you want to select.

. . .

./spacwkf/prm/gnuplt\_script/comparison.plt

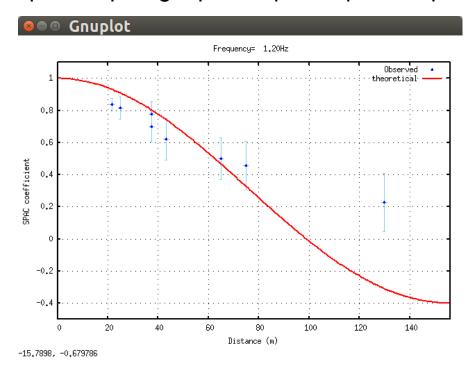

Simultaneously the same imge is saved in a PostScript file: ./spacwkf/data/results/fig\_results/comparison.ps

## 4. Heuristic Search of Vs Structure

### Programs used:

```
inversion.sh
that controls
./bin/disp_sma1_2.exe + ./spacwkf/prm/disp_sma1_2.prm
./bin/disp_err1.exe
results.sh
that controls
./bin/results_plt.exe
```

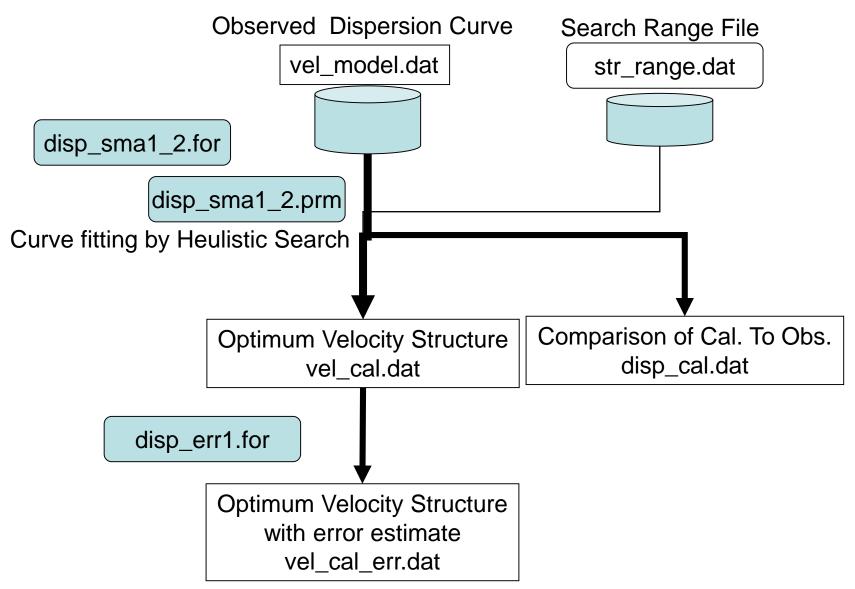

#### inversion.sh

```
#!/bin/sh
rm ./spacwkf/data/results/temp*.dat
./bin/disp_sma1_2.exe
./bin/disp_err1.exe
```

#### results.sh

```
#!/bin/sh
./bin/results_plt.exe
gnuplot -e "load 'results.plt'; pause -1"
```

#### disp\_sma1\_2.for

Combination of the Down Hill Simplex Method (Nelder & Mead (1965)) and the Very Fast Simulated Annealing method (Ingber, 1989).

DHSM: Down Hill Simplex Method (Nelder & Mead (1965))

An efficient algorithm to find "local minimum".

Faster than Geiger's method. Partial derivatives are not necessary.

Result is controlled by given initial values and easily captured by local minimum.

**Example of application to the microtremor array: Ohori et al(2002)** 

VFSA: Very Fast Simulated Annealing method (Ingber, 1989)

One of the heuristic search methods.

Analogy of cooling and crystallization process of metals.

Results can escape from local minimum and can get global minimum with some probability.

Time consuming due to the probabilistic search for each parameter.

**Example of application to the microtremor array &** 

appropriate values of parameters for this purpose: Yamanaka (2004)

#### Example: disp\_sma1\_2.prm

n err :

```
1 1. 0.6 1.3 10000 5 :idum,t0,a,c,ntemp,j0
      0.002
                               :eps0
                           :n roh,n vp
            0 1
                            :ini_flg,ndsp_flg,n_err
                           :kflg,jflg
                           :n vs,n th
     str_range.dat
                                :File name for the initial velocity model (a25).
                                 :File name for the obseved dispersion relation (a25).
     vel model.dat
     vel cal.dat
                              :File name for the estimated velocity structure (a25)
                               :File name for the calculated dispersion relation (a25)
      disp cal.dat
Control parameter for the simulated annealing method
  idum :Random seed (integer): As the result may depend on the initial velocity model given by random number, it is strongly recommended for
        users to apply this program several times with various values of random seed and to grasp the scatter of result.
  t0, a,c: Initial Temperature, Coefficients for T=T0*exp(-c*k**a), where k is iteration number. T0=1.0, a=0.6 & c=1.3 are of the fastest schedule
  ntemp: Maximum number of temparature change
        :Number of iteration for each temperature
  i0
threshold for conversion
  eps0 : threshold of misfit function
flags for roh and vp
  n vp : 1=by Ludwig et al(1970): vp=1.11*vs+1.29; 0=fixed to the initial values
  n roh : 1=by Kitzunezaki et al(1990): roh=1.2475+0.399*vp-0.026*vp**2; 0=fixed to the initial values
flags for output to Display
 ini flg: Initial Velocity Structure Model. 1=yes
 ndsp flg: Observed Dispersion Relation . 1=yes
 n err: Error at each iteration, 1=yes
        : Missfit at each temp. change, 1=yes
 kfla
        : Missfit at each itration with the same temp. 1=yes
 iflg
 n vs : Vs value
                      (n vs=layer number, 0=no output)
        : Thickness value (n th=layer number, 0=no output)
 n th
```

#### Example: str\_range.dat ← Initial Search Range

```
Iwaki City, S-M-L 22/12/2012 :Model(a30)
        6
                               :IL(I5), Layer Number
1.9
      1.5
             0.005 0.030 0.10 0.12 :density, Vp, hmin, hmax, vmin, vmax
             0.005 0.030 0.10 0.20 :density, Vp, hmin, hmax, vmin, vmax
1.9
      1.5
1.9
     1.5
          0.005 0.030 0.20 0.40 :density, Vp, hmin, hmax, vmin, vmax
1.9
     1.5 0.005 0.300 0.40 0.70 :density, Vp, hmin, hmax, vmin, vmax
1.9
     1.5 0.005 0.300 0.70 1.00 :density, Vp, hmin, hmax, vmin, vmax
      1.70 998.0 999.0
2.0
                           1.00 3.20
```

```
(hmin, hmax): Search range for layer thickness. (vmin, vmax): Search range for Vs (Shear Wave Velocity)
```

#### Example of execution(1): inversion.sh

```
$ sh inversion.sh
                                                      Opening
                                                    +
                    Disp sma1
+
+ Program to obtain the optimum undeground velocity +
+ structure for the given dispersion relation of
+ Rayleigh wave.
                                                    +
+
+ The used method is a combination of the down hill +
+ simplex method (Nelder & Mead (1965)) and the
+ very fast simulated annealing method (Ingber
+ (1989)).
                                                    +
+
+ The subroutine DSPRAY and DSPMRX published in
+ "Seismological Algorithm" are used directly.
+ AMOEBA and AMOTRY published in "Numerical Recipe"
+ are also used, but with significant modification
+ for the adaptation with the very fast simulated
                                                    +
+ annealing method.
                                                    +
+
+ By the combination with the down hill simplex
+ method, the very fast simulated annealing method
+ is gotten much faster.
+
                                        July 6, 2005+
+
    CopyRight by Toshiaki Yokoi, IISEE, BRI, Japan.+
                                                         Interim output
./spacwkf/data/results/progress.dat
./spacwkf/prm/disp sma1 2.prm
                                       Input files
./spacwkf/prm/str range.dat
Initial values randomly produced
```

#### Example of execution(2):

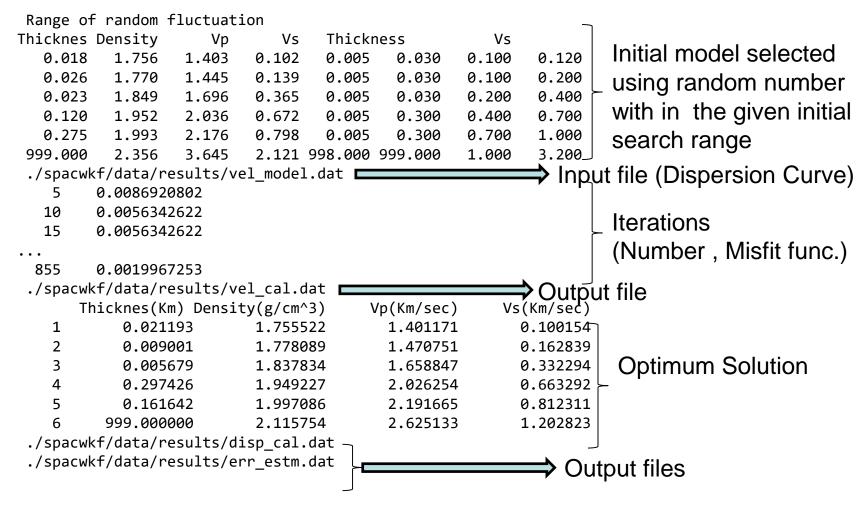

#### Output-1

progress.dat: Structure Models of every j0 iterations are stored. err\_estm.dat: Data for error estimation (Next Step) are stored.

### Output-2

### vel\_cal.dat: Optimum Solution

| Thickne | es(Km) Density(g/ | cm^3) Vp(Kn | n/sec) Vs( | Km/sec)  |
|---------|-------------------|-------------|------------|----------|
| 1       | 0.021193          | 1.755522    | 1.401171   | 0.100154 |
| 2       | 0.009001          | 1.778089    | 1.470751   | 0.162839 |
| 3       | 0.005679          | 1.837834    | 1.658847   | 0.332294 |
| 4       | 0.297426          | 1.949227    | 2.026254   | 0.663292 |
| 5       | 0.161642          | 1.997086    | 2.191665   | 0.812311 |
| 6       | 999.000000        | 2.115754    | 2.625133   | 1.202823 |

### disp\_cal.dat: Observed & Calculated Dispersion Curves

| # | Frequency(Hz) | Observed Velocity | Calculated Velocity |       |
|---|---------------|-------------------|---------------------|-------|
|   | 0.562         | 0.952             | 0.966               | 0.165 |
|   | 0.586         | 0.950             | 0.946               | 0.158 |
|   | 0.610         | 0.941             | 0.923               | 0.153 |
|   | 0.635         | 0.914             | 0.895               | 0.140 |
|   | 0.659         | 0.883             | 0.867               | 0.130 |
|   | 0.684         | 0.847             | 0.837               | 0.117 |
|   | 0.708         | 0.804             | 0.809               | 0.107 |
|   | 0.732         | 0.766             | 0.782               | 0.098 |
|   | 0.757         | 0.731             | 0.756               | 0.090 |
|   | 0.781         | 0.709             | 0.734               | 0.084 |
|   | 0.806         | 0.687             | 0.713               | 0.079 |

...

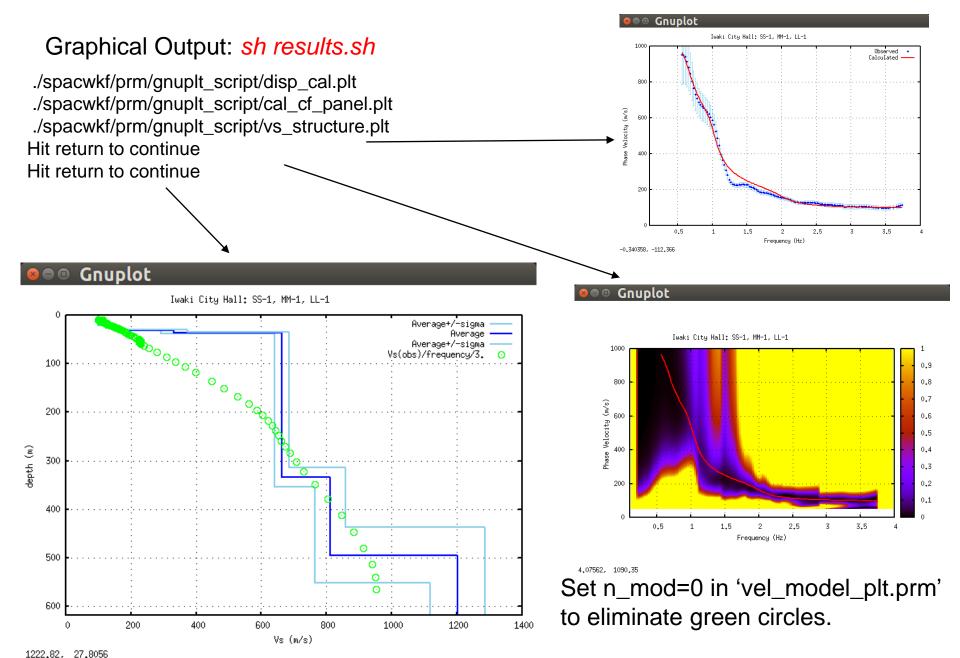

These figures are automatically stored as PS files in ./spacwkf/data/results/fig\_results

- A way to find the optimum solution
- Explanation using another example -

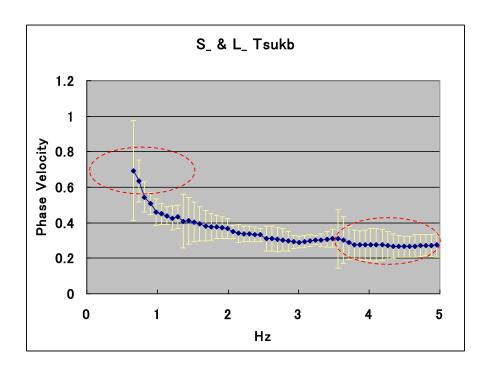

In the highest frequency range, the phase velocity is about 0.3 (Km/sec).

At the lowest frequency 0.664 (Hz) the phase velocity estimated is 0.695 (Km/sec). Then, the corresponding wave length is about 1 (Km) and the expected explored depth very roughly estimated may be about 250 (m).

## **Examples of Search Range**

```
      str_range. dat
      (4 layer model for exploration from surface to the seismic bedrock)

      Yamanaka (2001)
      : Model (a30)

      4
      : IL (I5), Layer Number

      1.8
      1.956
      0.001
      0.05
      0.4
      0.9
      : density, Vp, hmin, hmax, vmin, vmax

      2.0
      2.400
      0.001
      0.30
      0.7
      1.3

      2.3
      2.955
      0.010
      0.30
      1.2
      1.8

      2.5
      4.842
      998.0
      999.0
      2.6
      3.6
```

```
      Str_range. dat (4 layer model for exploration from surface to the engineering bedrock)

      Engineering Bedrock
      :Model (a30)

      :IL(I5), Layer Number

      1.5 1.5 0.0 0 0.03 0.08 0.15 :density, Vp, hmin, hmax, vmin, vmax

      1.5 1.5 0.001 0.03 0.10 0.15

      1.6 1.5 0.001 0.03 0.15 0.25

      1.7 1.6 0.001 0.03 0.25 0.35

      1.8 1.8 998.0 999.0 0.35 0.8
```

## 1st Search Range

```
S_ & L_ Tsukb
                             : Model (a30)
    5
                             : IL (I5), Layer Number
            0.001 0.2 0.5 density, Vp, hmin, hmax, vmin, vmax
1. 5
      1.6
1.8
     1. 956
            0.01 1.0
                        0.4 0.9
            0. 1 1. 0 0. 7
2. 0 2. 4
                            1. 3
                                        eps=0.01
2. 3 2. 955
           0.1 1.0 1.2 1.8
2. 5
    3. 2 998. 0 999. 0 2. 6
```

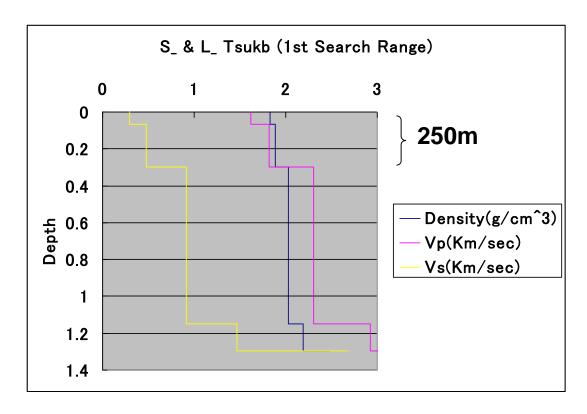

## **2nd Search Range**

```
S_ & L_ Tsukb
                              : Model (a30)
    5
                              : IL(I5), Layer Number
1.5
             0.001 0.2 0.4 density, Vp, hmin, hmax, vmin, vmax
      1.6
1.5
      1.6
            0.001 0.2
                         0.3 0.5
1.5
    1.6
            0.001 0.2 0.3 0.5
                                         eps=0.0065
            0.001 0.2
1.5
    1. 6
                         0.4
                             0.6
            998. 0 999. 0 0. 5
1.8
      1. 956
```

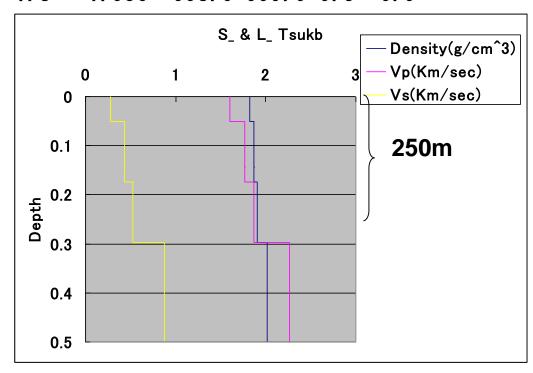

## **3rd Search Range**

```
S_ & L_ Tsukb : Model (a30) 

1.5 1.6 0.001 0.2 0.2 0.4 : density, Vp, hmin, hmax, vmin, vmax 1.5 1.6 0.001 0.2 0.3 0.5  

1.5 1.6 0.001 0.2 0.4 0.6  

1.8 1.956 998.0 999.0 0.5 0.9 eps=0.0065
```

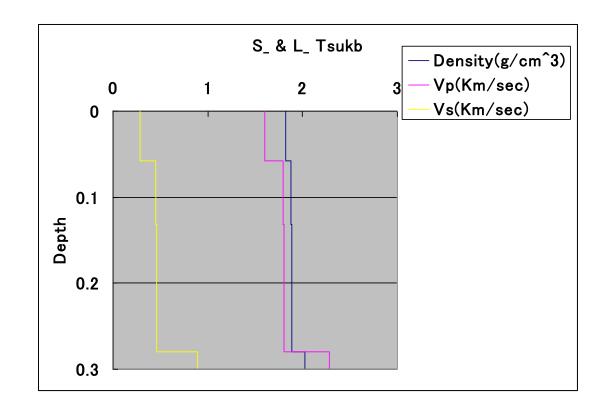

#### disp\_sma1\_2.prm

c eps0 : averaged deviation

```
1 1. 0.6 1.3 500 5 : idum, t0, a, c, ntemp, j0
 0.0065
                           :eps0
                         :n_roh, n_vp
                         :ini_flg, ndsp_flg, n_err
                         :kflg, jflg
                         in vs, n th
str range. dat
                         :File name for the initial velocity model (a25).
                         :File name for the obseved dispersion relation (a25).
vel_model.dat
vel_cal.dat
                         :File name for the estimated velocity structure (a25)
disp cal.dat
                         :File name for the calculated dispersion relation (a25)
c idum
            :Random seed (integer)
c t_0 : Initial Temperature
               :Coefficients for T=T_0*exp(-c*k**a), where k is iteration number
c a, c
<The optimum schedule is given t_0=1.0, a=0.6, c=1.3 (Yokoi(2006)).>
c ntemp : Maximum number of temparature change
c i0
                :Number of iteration for each temperature
c threshold for conversion
```

115

```
disp_sma1_2.prm (continuation)
c flags for roh and vp
  n_vp : 1=by Kitzunezaki et al(1990), vp=1.11*vs+1.29
C
                 0=fixed to the initial values
C
  n_roh : 1=by Ludwig et al(1970), roh=1.2475+0.399*vp-0.026*vp**2
                 0=fixed to the initial values
C
 flags for output to Display
  ini_flg : Initial Velocity Structure Model
                                                        1=yes
  ndsp_flg : Observed Dispersion Relation
                                                        1=yes
 n_err : Error at each iteration
                                                        1=yes
C
c kflg : Missfit at each temp. change
                                                        1=yes
c jflg : Missfit at each itration with the same temp. 1=yes
c n_vs : Vs value (n_vs=layer number, 0=no output)
           : Thickness value (n_th=layer number, 0=no output)
c n th
```

```
S_ & L_ Tsukb
                             : Model (a30)
                             :IL(I5), Layer Number
   4
1.5
            0.001 0.2 0.4 density, Vp, hmin, hmax, vmin, vmax
     1. 6
                      0.3 0.5
1.5
    1. 6
            0.001 0.2
1.5
    1. 6
            0.001 0.2 0.4 0.6
1.8
   1. 956 998. 0 999. 0 0. 5
                           0.9
```

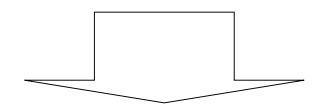

|   | Thicknes (Km) | Density(g/cm <sup>3</sup> ) | <pre>Vp (Km/sec)</pre> | Vs(Km/sec) |
|---|---------------|-----------------------------|------------------------|------------|
| 1 | 0. 057347     | 1.820632                    | 1. 604092              | 0. 282966  |
| 2 | 0. 074116     | 1. 878893                   | 1. 791601              | 0. 451893  |
| 3 | 0. 147796     | 1.882880                    | 1.804653               | 0. 463651  |
| 4 | 999. 000000   | 2. 021464                   | 2. 277869              | 0.889972   |

# Comparison of Cal. to Obs. disp\_cal.dat

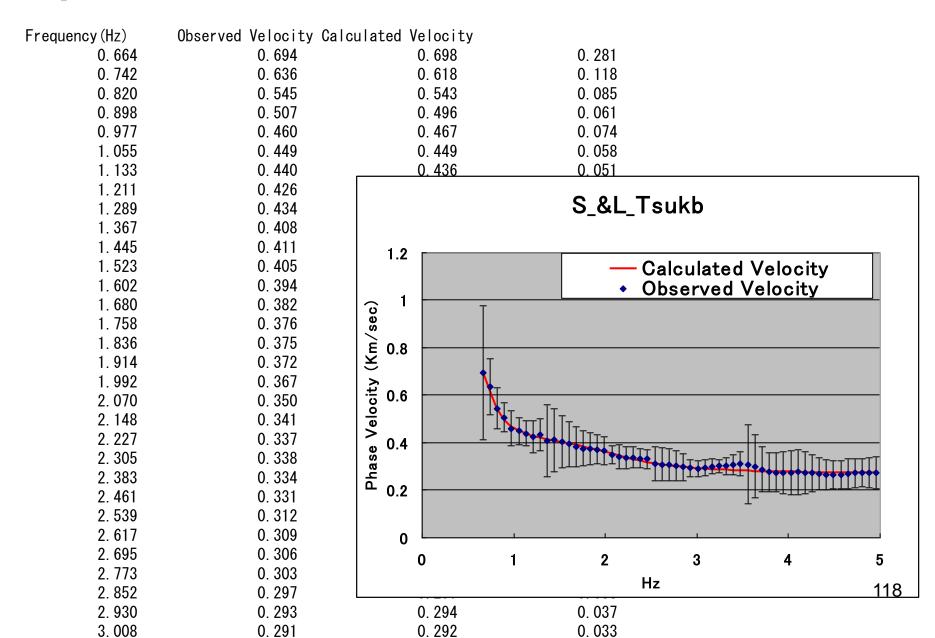

# Determined Velocity Structure vel\_cal.dat

|   | Thicknes (Km) | Density(g/cm^3) | Vp(Km/sec) | Vs(Km/sec) |
|---|---------------|-----------------|------------|------------|
| 1 | 0. 057347     | 1.820632        | 1. 604092  | 0. 282966  |
| 2 | 0. 074116     | 1. 878893       | 1. 791601  | 0. 451893  |
| 3 | 0. 147796     | 1.882880        | 1. 804653  | 0. 463651  |
| 4 | 999. 000000   | 2. 021464       | 2. 277869  | 0. 889972  |

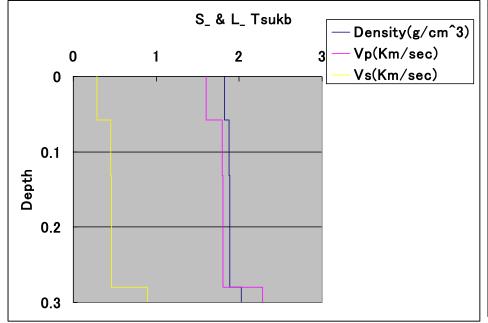

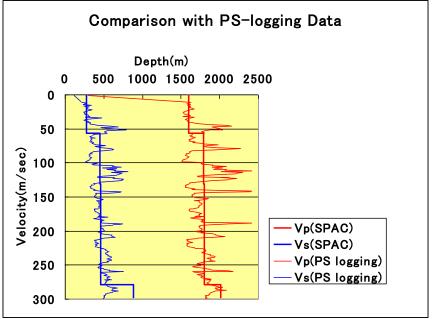